Puede que el contenido de este manual no se ajuste exactamente a su teléfono en función del software del teléfono o de su proveedor de servicios.

### **SAMSUNG ELECTRONICS**

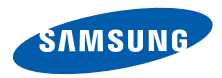

Resumen Declaración de Conformidad

SAMSUNG declara, bajo su responsabilidad, que este aparato cumple con lo dispuesto en la Directiva 99/05/CE del Parlamento Europeo y del Consejo de 9 de Marzo de 1999, transpuesta a la legislación española mediante el Real Decreto 1890/2000, de 20 de Noviembre.

World Wide Webhttp://www.samsungmobile.com

Printed in Korea Code No.:GH68-26973ASpanish. 12/2009. Rev. 1.0

### **GT-S5550**Manual de usuario

 $2\sum_{i=1}^{n}$ 

f

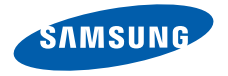

### uso de manual

Este manual de usuario ha sido diseñadoespecíficamente para guiarlo a través de las características y funciones del teléfono móvil. Para comenzar rápido, consulte "[presentación del teléfono](#page-18-0) [móvil](#page-18-0)", "[ensamblaje y preparación del teléfono móvi](#page-24-0)l" y ["uso de las funciones básicas](#page-29-0)".

ii

### Iconos instructivos

Antes de comenzar, conozca los iconos que encontrará en este manual:

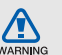

Advertencia: situaciones que pueden ocasionar daños a usted o a otros

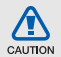

Precaución: situaciones que pueden ocasionar daños a su dispositivo o a otros equipos

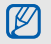

Nota: notas, consejos de uso e información adicional

 $\blacktriangleright$  Consulte: páginas con información relacionada. Por ejemplo: ▶ p.12 (indica que debe "consultar la página 12")

 $\rightarrow$  A continuación: el orden de opciones o menús que usted debe seleccionar para llevar a cabo un paso. Por ejemplo: En el modo de menús, seleccione **Mensajes → Crear** mensaje (indica que pulse Mensajes, <sup>a</sup> continuación Crear mensaje)

[ ] **Corchetes**: teclas del teléfono. Por ejemplo: [  $\bullet$  ] (indica la tecla de encendido y salida de menús)

 $\langle$  > Paréntesis angular: teclas programables que controlan distintas funciones en cada pantalla. Por ejemplo: <**Aceptar**> (indica la tecla de función Aceptar)

### Información de copyright

Los derechos de todas las tecnologías y productos que incluye este dispositivo pertenecen a sus respectivos dueños:

- Bluetooth® es una marca comercial registrada de Bluetooth SIG, Inc. en todo el mundo. Bluetooth QD ID: B016006
- Java™ es una marca comercial de Sun Microsystems, Inc.
- El reproductor multimedia de Windows® es una marca comercial registrada de Microsoft Corporation.

## **CE0168**

### contenido

### [información sobre uso y seguridad ................1](#page-7-0)

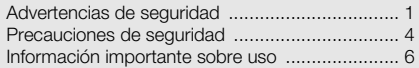

#### [presentación del teléfono móvil ....................12](#page-18-1)

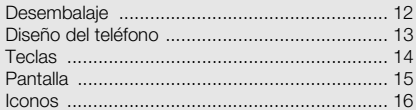

### ensamblaje y preparación del

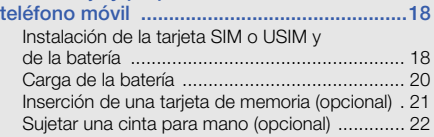

#### [uso de las funciones básicas ........................23](#page-29-1)

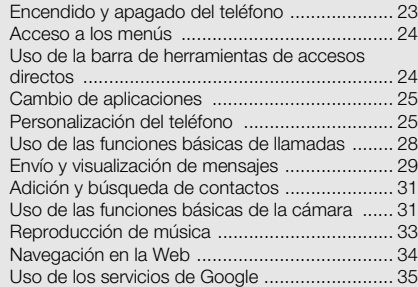

### [uso de funciones avanzadas .........................37](#page-43-0)

[Uso de funciones avanzadas de llamada ..........](#page-43-1) 37[Uso de funciones avanzadas de contactos .......](#page-46-0) 40[Uso de las funciones avanzadas de mensajería 41](#page-47-0)

[Uso de las funciones avanzadas de la cámara ..](#page-48-0). 42 [Uso de las funciones avanzadas de música ......](#page-52-0) 46

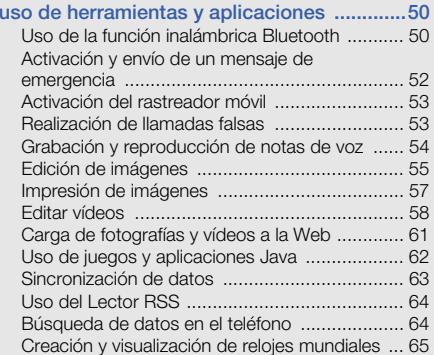

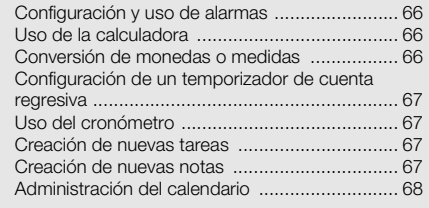

### [solución de problemas ....................................a](#page-75-0)

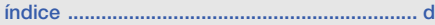

## <span id="page-7-0"></span>información sobre uso y seguridad

 Cumpla con las siguientes precauciones a fin de evitar situaciones peligrosas o ilegales y garantizar el máximo rendimiento del teléfono móvil.

<span id="page-7-1"></span>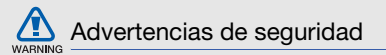

### Mantenga el teléfono lejos del alcance de los niños y las mascotas

Mantenga el teléfono y todos los accesorios fuera del alcance de los niños o animales. Las piezas pequeñas pueden causar asfixia o lesiones graves en caso de ser tragadas.

### Proteja su audición

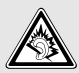

La exposicion excesiva a volumenes altos de sonido puede causar lesiones auditivas. Baje siempre el volumen antes de conectar los auriculares a una fuente de audio y use el volumen minimo necesario para escuchar su musica o la conversacion.

### Instale los teléfonos móviles y el equipo con precaución

Asegúrese de que todo teléfono móvil o equipo relacionado que se instale en su vehículo esté montado de manera segura. Evite colocar el teléfono y los accesorios en el área de despliegue de la bolsa de aire o cerca de ella. Si el equipo inalámbrico está instalado de manera incorrecta y la bolsa de aire se infla, podrían producirse lesiones graves.

### Manipule y deseche las baterías y los cargadores con cuidado

- Sólo utilice las baterías y los cargadores aprobados por Samsung específicamente diseñados para el teléfono. Las baterías y cargadores no compatibles pueden causar lesiones o daños graves al teléfono.
- Nunca arroje baterías o teléfonos al fuego. Al desechar baterías o teléfonos usados, respete todas las normativas locales.
- Nunca coloque baterías o teléfonos sobre dispositivos generadores de calor como microondas, estufas o radiadores o dentro de ellos. Las baterías pueden explotar si se sobrecalientan.
- Nunca aplaste o perfore la batería. Evite exponer la batería a presión atmosférica alta, ya que puede dañar los circuitos electrónicos internos o se puede producir un recalentamiento.

### Evite la interferencia con marcapasos

Mantenga una distancia mínima de 15 cm (6 pulgadas) entre los teléfonos móviles y los marcapasos a fin de evitar posibles interferencias, según lo recomendado por los fabricantes y el grupo de investigación independiente Wireless Technology Research (Investigación sobre tecnología inalámbrica). Si tiene algún motivo para sospechar que el teléfono interfiere con un marcapasos u otro dispositivo médico, apague el teléfono de inmediato y comuníquese con el fabricante del marcapasos o del dispositivo médico para solicitar ayuda.

### Apague el teléfono en entornos potencialmente explosivos

No utilice el teléfono en gasolineras (estaciones de servicio) ni cerca de combustibles o productos químicos. Apague el teléfono siempre que así lo indiquen las instrucciones o señales de advertencia. El teléfono podría generar explosiones o incendios en áreas de almacenamiento y transferencia de combustible y productos químicos o áreas de voladura, o alrededor de ellas. No almacene ni lleve líquidos inflamables, gases o materiales explosivos en el mismo compartimiento que lleva el teléfono, sus piezas o sus accesorios.

### Reduzca el riesgo de lesiones por movimiento repetitivo

Al utilizar el dispositivo, sosténgalo de manera relajada, pulse las teclas suavemente, utilice las funciones especiales que reducen la cantidad de teclas que debe pulsar (por ejemplo, plantillas y texto predictivo) y realice pausas frecuentes.

### No utilice el teléfono si la pantalla está quebrada o rota

El vidrio roto puede causar lesiones en las manos y el rostro. Lleve el teléfono a un Centro de servicios Samsung para remplazar la pantalla. Los daños ocasionados por la manipulación descuidada pueden anular la garantía del fabricante.

# WARNING

<span id="page-10-0"></span>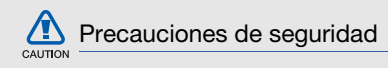

### Conduzca con precaución en todo momento

Evite el uso del teléfono mientras conduce y respete todas las normativas que restringen el uso de teléfonos móviles al conducir. Cuando sea posible, utilice los accesorios de manos libres para aumentar la seguridad.

### Respete todas las normativas y advertencias de seguridad

Cumpla con toda normativa que restrinja el uso de teléfonos móviles en determinadas áreas.

### Utilice sólo los accesorios aprobados por Samsung

El uso de accesorios no compatibles puede dañar el teléfono o causar lesiones.

### Apague el teléfono en áreas cercanas a equipos médicos

El teléfono puede interferir con los equipos médicos de hospitales o establecimientos de atención de la salud. Respete las normativas, advertencias publicadas e indicaciones del personal médico.

### Apague el teléfono o desactive las funciones inalámbricas cuando esté a bordo de un avión

El teléfono puede generar interferencia con el equipo de la aeronave. Respete todas las normativas de la aerolínea y apague el teléfono o cambie a un modo que desactive las funciones inalámbricas cuando así lo indique el personal de la aerolínea.

### Proteja las baterías y los cargadores contra daños

- Evite la exposición de las baterías a temperaturas demasiado frías o calientes (inferiores a 0º C/32º F o superiores a 45º C/113º F). Las temperaturas extremas pueden reducir la capacidad de carga y la duración de las baterías.
- Evite el contacto de las baterías con objetos metálicos, dado que pueden generar una conexión entre los terminales + y - de las baterías y producir el daño temporal o permanente de éstas.
- Nunca utilice un cargador o una batería dañada.

### Manipule el teléfono con cuidado y prudencia

- No desmonte su teléfono a riesgo de electrocución.
- No permita que el teléfono se moje, dado que los líquidos pueden causar daños graves y cambiarán el color de la etiqueta que indica los daños ocasionados por el agua dentro del teléfono. No manipule el teléfono con las manos mojadas. Los daños ocasionados por el agua pueden anular la garantía del fabricante.
- No utilice ni guarde el teléfono en áreas sucias o con polvo a fin de evitar que se dañen las piezas móviles.
- El teléfono es un dispositivo electrónico complejo; por lo tanto, protéjalo contra impactos o manipulación brusca a fin de evitar daños graves.
- No pinte el teléfono, dado que la pintura puede bloquear las piezas móviles e impedir el funcionamiento adecuado.

# CAUTION

- No use el flash o la luz de la cámara del teléfono cerca de los ojos de los niños o animales.
- El dispositivo puede sufrir daños si se expone a campos magnéticos. No utilice estuches o accesorios con cierre magnético ni permita que el teléfono esté en contacto con campos magnéticos durante períodos prolongados.

### Evite la interferencia con otros dispositivos electrónicos

El teléfono emite señales de radiofrecuencia (RF) que pueden interferir con equipos electrónicos no protegidos o protegidos de manera deficiente, como marcapasos, audífonos y dispositivos médicos en hogares o cualquier otro dispositivo electrónico en hogares o vehículos. Consulte al fabricante de sus dispositivos electrónicos a fin de resolver todo problema de interferencia que experimente.

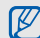

### <span id="page-12-0"></span>Información importante sobre uso

### Utilice el teléfono en la posición normal

Evite el contacto con la antena interna del teléfono.

### Permita que sólo personal cualificado realice el mantenimiento de su teléfono

Si permite que personal no cualificado realice el mantenimiento del teléfono, puede ocasionar daños al teléfono y anulará la garantía.

### Garantice la máxima duración de la batería y el cargador

- Evite cargar las baterías durante más de una semana, dado que la sobrecarga puede reducir su duración.
- Con el transcurso del tiempo, las baterías no utilizadas se descargarán y se las deberá recargar antes de utilizarlas.
- Desconecte los cargadores de las fuentes de alimentación cuando no estén en uso.
- Utilice las baterías sólo para la finalidad prevista.

#### Manipule las tarjetas SIM y de memoria con cuidado

- No retire una tarjeta mientras el teléfono está transfiriendo o accediendo a información, ya que esto podría ocasionar pérdida de datos o daños en la tarjeta o en el teléfono.
- Proteja las tarjetas contra golpes fuertes, electricidad estática y ruido eléctrico de otros dispositivos.
- • La escritura y borrado frecuentes reducirán la vida útil de las tarietas de memoria.
- No toque los terminales o contactos dorados con los dedos u objetos metálicos. Si la tarjeta está sucia, límpiela con un paño suave.

### Asegúrese de acceder a los servicios de emergencia

Es posible que no se puedan establecer las llamadas de emergencia desde el teléfono en determinadas áreas o circunstancias. Antes de viajar a regiones remotas o en vías de desarrollo, planifique un método alternativo para comunicarse con el personal de servicios de emergencia.

### Información sobre la certificación de la tasa de absorción específica (SAR, Specific Absorption Rate)

El teléfono cumple con las normas de la Unión Europea (UE) que limitan los niveles de exposición a la energía de radiofrecuencia (RF) que emiten los equipos de radio y telecomunicaciones. Estas normas impiden la venta de dispositivos móviles que superen el nivel de exposición máximo (denominado tasa de absorción específica o SAR) de 2,0 vatios/kilogramo.

Durante el proceso de prueba, el valor máximo de la SAR registrado para este modelo fue de 0,598 vatios/ kilogramo. Durante el uso normal, la SAR real suele estar bastante por debajo del valor máximo, dado que el teléfono ha sido diseñado para emitir sólo la energía de RF necesaria para transmitir señales a la estación base más cercana. Al emitir automáticamente niveles inferiores cada vez que es posible, el teléfono reduce la exposición general del usuario a la energía de RF.

La declaración de conformidad que se encuentra en la parte posterior de este manual de usuario demuestra el cumplimiento del teléfono con la directiva europea sobre equipos terminales de telecomunicaciones (R&TTE). Para obtener más información acerca de la SAR y las normas relacionadas de la UE, visite el sitio web de telefonía móvil de Samsung.

### Eliminación correcta de este producto

(Residuos de aparatos eléctricos y electrónicos)

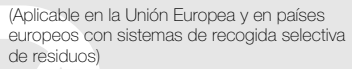

La presencia de este símbolo en el producto, accesorios o material informativo que lo acompañan, indica que al finalizar su vida útil ni el producto ni sus accesorios electrónicos (como el cargador, cascos, cable USB) deberán eliminarse junto con otros residuos domésticos. Para evitar los posibles daños al medio ambiente o a la salud humana que representa la eliminación incontrolada de residuos, separe estos productos de otros tipos de residuos y recíclelos correctamente. De esta forma se promueve la reutilización sostenible de recursos materiales.

Los usuarios particulares pueden contactar con el establecimiento donde adquirieron el producto o con las autoridades locales pertinentes para informarse sobre cómo y dónde pueden llevarlo para que sea sometido a un reciclaje ecológico y seguro.

Los usuarios comerciales pueden contactar con su proveedor y consultar las condiciones del contrato de compra. Este producto y sus accesorios electrónicos no deben eliminarse junto a otros residuos comerciales.

### Eliminación correcta de las baterías de este producto

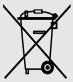

(Aplicable en la Unión Europea y en otros países europeos con sistemas de recogida selectiva de baterías)

La presencia de esta marca en las baterías, el manual o el paquete del producto indica que cuando haya finalizado la vida útil de las baterías no deberán eliminarse junto con otros residuos domésticos.

Los símbolos químicos Hg, Cd o Pb, si aparecen, indican que la batería contiene mercurio, cadmio o plomo en niveles superiores a los valores de referencia admitidos por la Directiva

2006/66 de la Unión Europea. Si las baterías no se desechan convenientemente, estas sustancias podrían provocar lesiones personales o dañar el medioambiente.

Para proteger los recursos naturales y promover el reciclaje, separe las baterías de los demás residuos y recíclelas mediante el sistema de recogida gratuito de su localidad.

### Cláusula de exención de responsabilidad

Parte del contenido y de los servicios a los que se obtiene acceso mediante este dispositivo pertenecen a terceros y están protegidos por derechos de autor, patente, marca registrada y/u otras leyes de propiedad intelectual. Dicho contenido y dichos servicios se proporcionan únicamente para uso personal y no comercial. Es posible que no pueda utilizar el contenido o los servicios de forma que no haya sido autorizada por el propietario de contenido o proveedor de servicios. Sin perjuicio de lo anterior, excepto que sea autorizado expresamente por el propietario de contenido o proveedor de servicios, no puede modificar, copiar, reeditar, cargar, publicar, transmitir, traducir, vender, crear obras derivadas, explotar ni distribuir de ninguna manera ni por ningún medio el contenido o los servicios exhibidos mediante este dispositivo.

"EL CONTENIDO Y LOS SERVICIOS DE TERCEROS SE PROPORCIONAN "TAL CUAL". SAMSUNG NO GARANTIZA EL COTENIDO NI LOS SERVICIOS PROPORCIONADOS, YA SEA EXPRESAMENTE O IMPLÍCITAMENTE, PARA NINGÚN FIN. SAMSUNG RENUNCIA EXPRESAMENTE A CUALESQUIERA GARANTÍAS IMPLÍCITAS, INCLUYENDO PERO NO LIMITANDO A ELLO, GARANTÍAS DE COMERCIABILIDAD O IDONEIDAD PARA UN FIN EN PARTICULAR. SAMSUNG NO GARANTIZA LA VERACIDAD, VALIDEZ, REPRODUCCIÓN, LEGALIDAD O INTEGRIDAD DE CUALQUIER TIPO DE CONTENIDO O SERVICIO PROPORCIONADO MEDIANTE ESTE DISPOSITIVO Y, BAJO NINGUNA CIRCUNSTANCIA, INCLUYENDO NEGLIGENCIA, SAMSUNG SERÁ RESPONSABLE, YA SEA EN TÉRMINOS DE CONTRATO O AGRAVIO, DE CUALQUIER DAÑO DIRECTO, INDIRECTO, INCIDENTAL, ESPECIAL O CONSECUENCIAL, HONORARIOS DE ABOGADOS, GASTOS O CUALQUIER OTRO DAÑO QUE DERIVE DE, O EN RELACIÓN CON, CUALQUIER TIPO DE INFORMACIÓN INCLUIDA EN, O COMO RESULTADO DEL USO DE CUALQUIER TIPO DE CONTENIDO O SERVICIO POR USTED O UN TERCERO, AUN SI CONOCE LA POSIBILIDAD DE DICHOS DAÑOS".

Los servicios de terceros pueden finalizar o interrumpirse en cualquier momento y Samsung no ofrece representación ni garantía respecto de la disponibilidad de contenido o servicio para ningún período de tiempo. El contenido y los servicios son transmitidos por terceros mediante redes e instalaciones de transmisión sobre las cuales Samsung no tiene control. Sin limitar la generalidad de esta cláusula, Samsung renuncia expresamente a cualquier responsabilidad por cualquier interrupción o suspensión de contenido o servicio proporcionado mediante este dispositivo.

Samsung no es responsable de la atención al cliente relacionada con el contenido y los servicios. Cualquier pregunta o solicitud de servicio en relación con el contenido o los servicios deben enviarse directamente a los proveedores de servicios y contenido.

### <span id="page-18-1"></span><span id="page-18-0"></span>presentación del teléfono móvil

 En esta sección, aprenda sobre el diseño, las teclas, la pantalla y los iconos de su teléfono móvil.

### <span id="page-18-2"></span>Desembalaje

Compruebe que la caja del producto contenga los siguientes elementos:

- Teléfono móvil
- Batería
- Cargador
- Manual del usuario

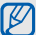

- Es posible que los elementos que se incluyen con el teléfono varíen según el software y los accesorios disponibles en la región en la que usted se encuentra o según lo que el proveedor de servicios ofrezca. Puede obtener accesorios adicionales mediante el distribuidor local de Samsung.
- Los accesorios que se incluyen son los más adecuados para el teléfono.

### <span id="page-19-0"></span>Diseño del teléfono

La parte frontal de su teléfono incluye las siguientes teclas y funciones:

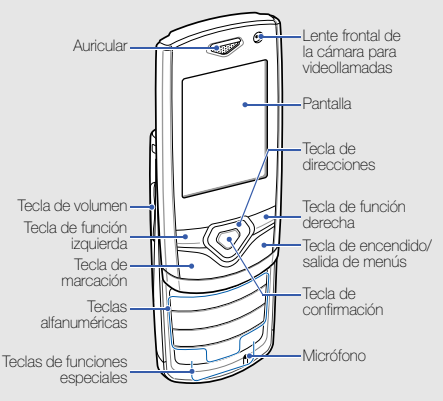

La parte posterior de su teléfono incluye las siguientes teclas y funciones:

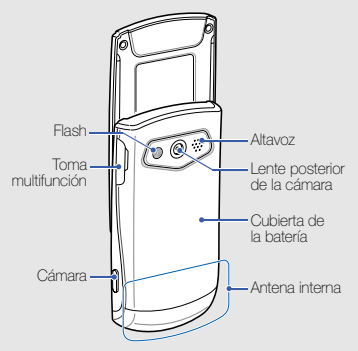

 $\not\!\!D$ 

Cuando cierra el teléfono, se bloquean automáticamente las teclas expuestas para evitar que se activen por accidente. Para desbloquearlas, pulse <Desbloquear> → <Aceptar>.

### <span id="page-20-0"></span>Teclas

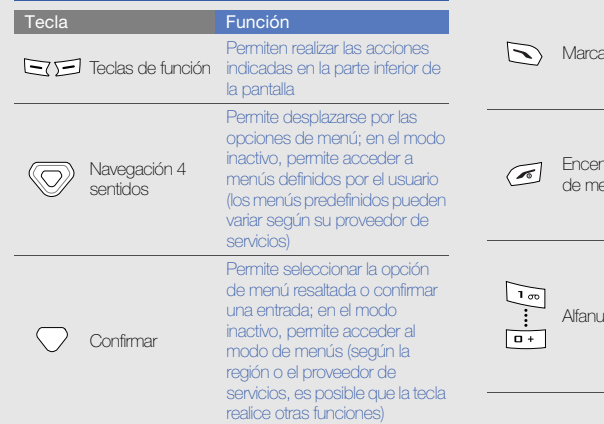

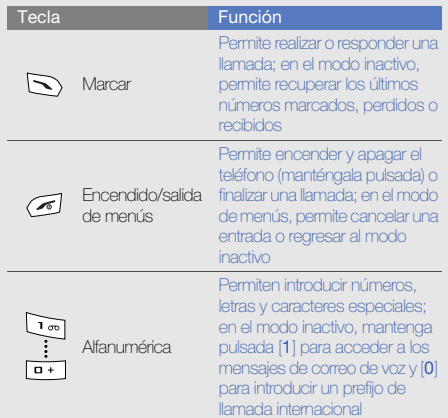

<span id="page-21-0"></span>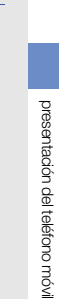

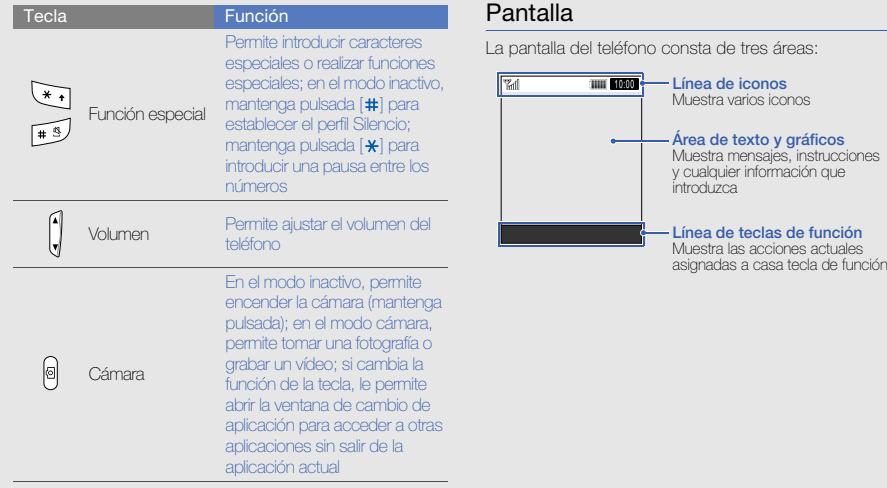

### <span id="page-22-0"></span>Iconos

Aprenda sobre los iconos que aparecen en la pantalla.

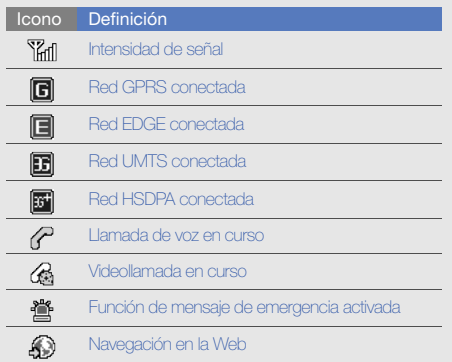

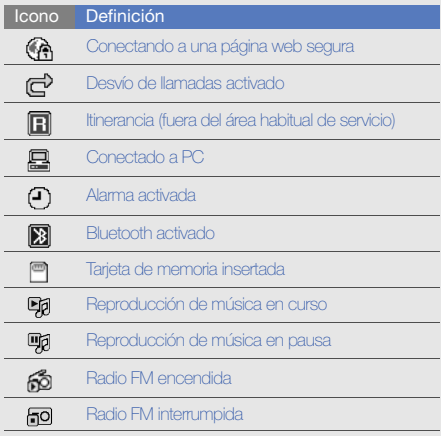

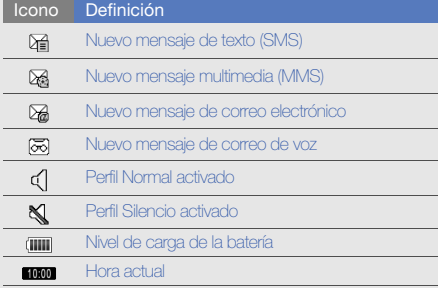

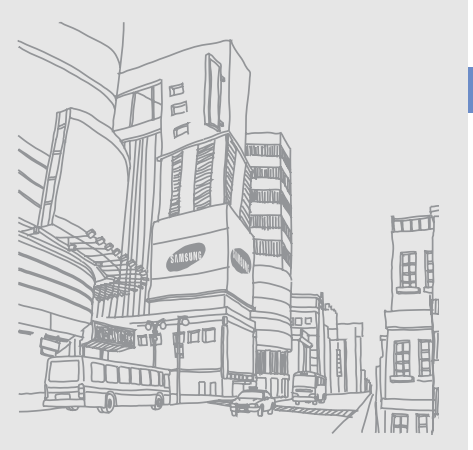

### <span id="page-24-1"></span><span id="page-24-0"></span>ensamblaje y preparación del teléfono móvil

Para comenzar, instale y configure su teléfono móvil para usar por primera vez.

### <span id="page-24-2"></span>Instalación de la tarjeta SIM o USIM y de la batería

Al subscribirse a un servicio de telefonía móvil, recibe una tarjeta SIM (Módulo de identificación del abonado), que contiene información sobre la suscripción, como su número de identificación personal (PIN) y los servicios opcionales.

Para utilizar los servicios UMTS y HSDPA, puede adquirir una tarjeta USIM (Módulo de identificación del abonado universal).

Para instalar la tarjeta SIM o USIM y la batería:

1. Quite la cubierta de la batería.

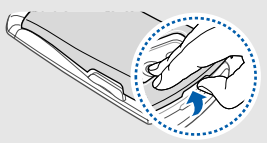

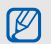

Si el teléfono está encendido, mantenga pulsada  $\leq$  1 para apagarlo.

2. Inserte la tarjeta SIM o USIM. 3. Inserte la batería.

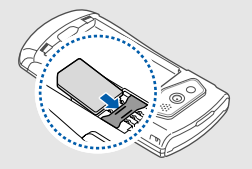

- IK
- Coloque la tarjeta SIM o USIM en el teléfono de modo que los contactos dorados queden orientados hacia abajo.
- Sin insertar la tarjeta SIM o USIM, puede utilizar los servicios sin red y algunos menús del teléfono.

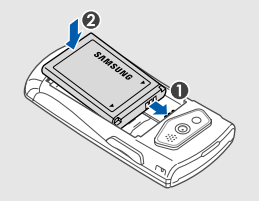

4. Coloque nuevamente la cubierta de la batería.

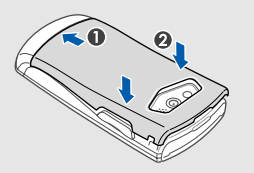

### <span id="page-26-0"></span>Carga de la batería

Antes de utilizar el teléfono por primera vez, debe cargar la batería.

- 1. Abra la cubierta de la toma multifunción que se encuentra en el lateral del teléfono.
- 2. Conecte el extremo pequeño del cargador a la toma multifunción.

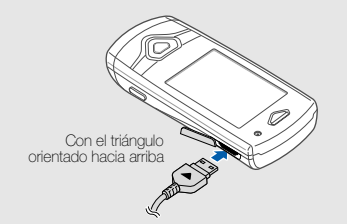

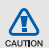

Si no conecta el cargador correctamente, el teléfono puede sufrir daños graves. La garantía no cubre daños causados por uso inadecuado.

- 3. Conecte el extremo grande del cargador a una toma de corriente.
- 4. Cuando la batería esté totalmente cargada (el icono ya no se mueve), desconecte el cargador de la toma de corriente.
- 5. Desconecte el cargador del teléfono.
- 6. Cierre la cubierta de la toma multifunción.

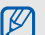

#### Acerca del indicador de batería baja

Cuando la carga de la batería está baja, el teléfono emite un tono de advertencia y un mensaje de batería baja. Además, el icono de la batería aparecerá vacío y parpadeará. Si el nivel de batería es demasiado bajo, el teléfono se apagará automáticamente. Recargue la batería para poder seguir utilizando el teléfono.

### <span id="page-27-0"></span>Inserción de una tarjeta de memoria (opcional)

Para almacenar archivos multimedia adicionales, debe insertar una tarjeta de memoria. El teléfono admite tarjetas de memoria microSD™ o microSDHC™ de hasta 8 GB(según el fabricante y el tipo de tarjeta de memoria).

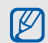

Si se formatea la tarjeta de memoria en un PC, es posible que se produzca una incompatibilidad con el teléfono. Formatee la tarjeta de memoria solamente en el teléfono.

- 1. Quite la cubierta de la batería y la batería.
- 2. Desbloquee la cubierta de la tarjeta de memoria.

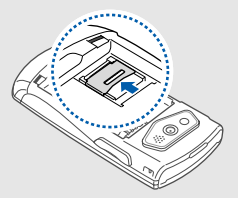

3. Levante la cubierta de la tarjeta de memoria e inserte una tarjeta de memoria con la etiqueta orientada hacia arriba.

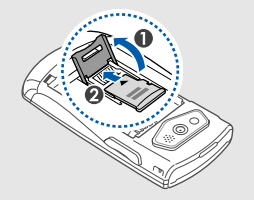

4. Cierre la cubierta de la tarjeta de memoria.

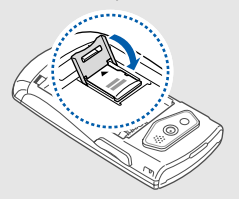

5. Bloquee la cubierta de la tarjeta de memoria.

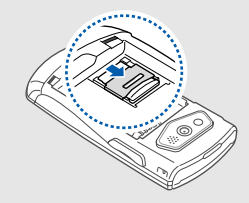

6. Inserte la batería y vuelva a colocar la cubierta.

Para sacar la tarjeta de memoria, quite la cubierta de la batería y la batería, destrabe y levante la cubierta de la tarjeta de memoria y, a continuación, retire la tarjeta de memoria.

### <span id="page-28-0"></span>Sujetar una cinta para mano (opcional)

- 1. Quite la cubierta de la batería.
- 2. Deslice el extremo pequeño de la cinta para mano a través de la ranura y empuje extremo más grande a través del bucle.

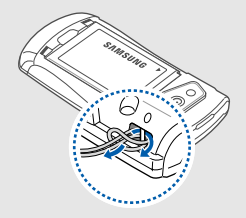

3. Coloque nuevamente la cubierta de la batería.

### <span id="page-29-1"></span><span id="page-29-0"></span>uso de lasfunciones básicas

 Aprenda a realizar operaciones básicas y a utilizar las funciones principales de su teléfono móvil.

### <span id="page-29-2"></span>Encendido y apagado del teléfono

Para encender el teléfono:

- 1. Mantenga pulsada  $\sim$ 1.
- 2. Introduzca el PIN y pulse < Confirmar> (si es necesario).
- 3. Cuando se abra el asistente de configuración, personalice el teléfono según sus preferencias siguiendo las instrucciones que aparecen en la pantalla.

Para apagar el teléfono, repita el paso 1.

### Cambiar al perfil Fuera de línea

Al cambiar al perfil Fuera de línea, podrá utilizar los servicios sin red del teléfono en las áreas donde los dispositivos inalámbricos están prohibidos, como aviones y hospitales.

Para cambiar al perfil Fuera de línea, en el modo de menús, seleccione **Ajustes → Perfiles del teléfono →** Fuera de línea.

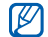

Respete todas las advertencias publicadas y las indicaciones del personal oficial cuando se encuentre en áreas en las que los dispositivos inalámbricos están prohibidos.

### <span id="page-30-0"></span>Acceso a los menús

Para acceder a los menús del teléfono:

1. En el modo inactivo, pulse <Menú> para acceder al modo de menús.

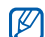

- Es posible que deba pulsar la tecla de confirmación para acceder al modo de menús según su región. Cuando la barra de herramientas de accesos directos está activada, no puede utilizar la tecla de confirmación para acceder al modo de menús.
- 2. Utilice la tecla de navegación para desplazarse hasta un menú o una opción.
- 3. Pulse <Selecc.>, <Guardar> o la tecla de confirmación para confirmar la opción que está resaltada.
- 4. Pulse <Atrás> para moverse hacia arriba un nivel; pulse  $[\infty]$  para regresar al modo inactivo.

### <span id="page-30-1"></span>Uso de la barra de herramientas de accesos directos

Aprenda a utilizar los elementos de la barra de herramientas. Puede acceder rápidamente a sus menús favoritos desde el modo inactivo mediante la barra de herramientas de accesos directos.

Para acceder a un menú desde la barra de herramientas de accesos directos, en el modo inactivo, desplácese hacia la izquierda o hacia la derecha hasta el menú que desea y pulse la tecla de confirmación.

Para editar menús en la barra de herramientas de accesos directos:

- 1. En el modo de menús, seleccione **Ajustes → Pantalla** e iluminación→ Barra de herramientas de accesos directos.
- 2. Pulse < Opciones > → Editar.
- 3. Seleccione sus menús favoritos.
	- Pulse <Opciones> <sup>→</sup> Abrir para seleccionar submenús (si es necesario).

4. Pulse <Guardar> o pulse <Opciones> <sup>→</sup> Guardar.

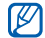

Para desactivar la barra de herramientas de accesos directos , en el modo de menús, seleccione Ajustes  $\rightarrow$  Pantalla e iluminación  $\rightarrow$  Pantalla de inicio  $\rightarrow$ Barra de herramientas de accesos directos  $\rightarrow$ Desactivada.

### <span id="page-31-0"></span>Cambio de aplicaciones

Aprenda a cambiar a otras aplicaciones desde un menú, sin cerrar la pantalla del menú que está usando.

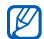

Debe cambiar la función de la tecla de cámara a Cambiar (en el modo de menús, seleccione Ajustes → Teléfono → Tecla Cámara).

Para cambiar aplicaciones:

- 1. Mientras utiliza un menú, pulse la tecla de cámara. Están disponibles las siguientes aplicaciones:
	- Llamar: permite abrir la pantalla de marcación
	- Mensajes: permite acceder al menú Mensajes
	- Internet: permite iniciar el navegador web
- Reproductor de música: permite iniciar el reproductor de música
- Juegos y más: permite acceder al menú Juegos y más
- 2. Desplácese hasta una aplicación y pulse <Selecc.>. Para cerrar todas las aplicaciones, pulse la tecla de cámara y seleccione **¿Finalizar todo?**.

### <span id="page-31-1"></span>Personalización del teléfono

Personalice su teléfono, según sus preferencias, y aprovéchelo al máximo.

#### Ajustar el volumen de los tonos de las teclas

En el modo inactivo, pulse la tecla de volumen hacia arriba o hacia abajo para ajustar el volumen del tono de las teclas.

### Cambiar al perfil Silencio o desde él

En el modo inactivo, mantenga pulsada [#] para activar o desactivar el sonido de su teléfono.

### Cambiar el tono de llamada

- 1. En el modo de menús, seleccione **Ajustes → Perfiles** del teléfono.
- 2. Desplácese hasta el perfil que está usando.

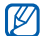

Si está utilizando el perfil Silencio o Fuera de línea, no se le permite cambiar el tono de llamada.

#### 3. Pulse <**Opciones> → Editar → Tono de llamada** o Tono de videollamada.

- 4. Desplácese hacia la izquierda o hacia la derecha hasta una ubicación de memoria (si es necesario).
- 5. Seleccione una categoría de tono de llamada → un tono de llamada → <**Selecc**.>.
- 6. Pulse <Opciones> <sup>→</sup> Guardar.

Para cambiar a otro perfil, selecciónelo de la lista.

### Seleccionar un fondo de pantalla (modo inactivo)

- 1. En el modo de menús, seleccione **Ajustes → Pantalla** e iluminación→ Pantalla de inicio.
- 2. Desplácese hacia la izquierda o hacia la derecha hasta Imagen.
- 3. Desplácese hacia abajo y seleccione Fondo de pantalla.
- 4. Desplácese hacia la izquierda o hacia la derecha hasta una ubicación de memoria (si es necesario).
- 5. Seleccione **Imágenes →** una categoría de imagen → una imagen → <**Definir**>.
- 6. Pulse <**Opciones> → Guardar**.

### Seleccionar un tema para la pantalla

Para seleccionar un tema:

- 1. En el modo de menús, seleccione **Ajustes → Pantalla** e iluminación→ Mi tema.
- 2. Desplácese hasta un dispositivo y pulse la tecla de confirmación.
- 3. Desplácese hacia la izquierda o hacia la derecha para previsualizar el tema.
- 4. Pulse <Guardar>.

Para crear y aplicar un tema:

- 1. En el modo de menús, seleccione **Ajustes → Pantalla** e iluminación→ Mi tema.
- 2. Pulse <Opciones> → Crear <sup>→</sup>Fácil o Experto.
- 3. Siga la pantalla para personalizar el tema según sus preferencias.
- 4. Cuando haya finalizado, escriba un nombre para el tema y pulse <**Guardar**>.
- 5. Pulse <Sí> para aplicar el tema.

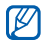

Si selecciona el mismo color para todo el tema, puede que no sea capaz de reconocer la pantalla.

### Establecer los accesos directos del menú

- 1. En el modo de menús, seleccione **Ajustes → Teléfono**  $\rightarrow$  Accesos directos.
- 2. Seleccione la tecla que usará como acceso directo.
- 3. Seleccione el menú que se asignará a la tecla de acceso directo.
- 4. Pulse <Guardar>.

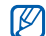

Cuando la barra de herramientas de accesos directos está activada, las teclas de navegación (izquierda/derecha) no funcionan como accesos directos.

### Bloquear el teléfono

- 1. En el modo de menús, seleccione **Ajustes →** Seguridad → Bloqueo del teléfono → Activado <sup>→</sup> <Guardar>.
- 2. Introduzca una contraseña nueva que tenga entre 4 y 8 dígitos, y pulse <**Confirmar**>.
- 3. Vuelva a introducir la contraseña nueva y pulse <Confirmar>.
	- - La primera vez que acceda a un menú que requiera una contraseña, se le solicitará que cree y confirme una contraseña.
		- Samsung no se hace responsable por la pérdida de contraseñas, información privada u otros daños causados por software ilegal.

### <span id="page-34-0"></span>Uso de las funciones básicas de llamadas

Aprenda a realizar o responder llamadas y a utilizar las funciones básicas de llamadas.

### Realizar una llamada

- 1. En el modo inactivo, introduzca el código de área y el número de teléfono.
- 2. Pulse  $\sum$  para marcar el número. Para realizar una vídeollamada, pulse <**Opciones**> → Videollamada.
- 3. Para finalizar la llamada, pulse  $\sim$ 1.

### Responder una llamada

- 1. Cuando reciba una llamada, pulse  $\Box$ .
- 2. Para realizar una videollamada, pulse <Mostrar> para permitir que la persona que llama lo vea por medio de la lente frontal de la cámara.
- 3. Para finalizar la llamada, pulse  $\sim$ 1.

### Ajustar el volumen

Para ajustar el volumen durante una llamada, pulse la tecla de volumen hacia arriba o hacia abajo.

### Utilizar la función de altavoz

- 1. Durante una llamada, pulse la tecla de confirmación →<sup>&</sup>lt;Sí> para activar el altavoz.
- 2. Para volver a utilizar el auricular, vuelva a pulsar la tecla de confirmación.

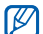

En entornos ruidosos, es posible que tenga dificultad para escuchar las llamadas mientras utiliza la función del altavoz. Utilice el modo de teléfono normal para un mejor funcionamiento del audio.

### Utilizar los auriculares

Conecte los auriculares proporcionados a la toma multifunción y podrá realizar y responder llamadas:

• Para volver a marcar el último número, mantenga pulsado el botón de los auriculares.

- Para responder una llamada, pulse el botón de los auriculares.
- Para finalizar una llamada, pulse el botón de los auriculares.

### <span id="page-35-0"></span>Envío y visualización de mensajes

Aprenda a enviar o ver mensajes de texto (SMS), multimedia (MMS) o de correo electrónico.

### Enviar un mensaje de texto o multimedia

- 1. En el modo de menús, seleccione **Mensajes → Crear** mensaje → Mensaje.
- 2. Introduzca un número de destinatario y desplácese hacia abajo.
- 3. Introduzca el texto del mensaje. ▶ [p. 29](#page-35-1) Para enviar un mensaje de texto, vaya al paso 7. Para adjuntar multimedia, continúe con el paso 4.
- 4. Pulse <Opciones> <sup>→</sup> Añadir multimedia y añada un elemento.
- 5. Pulse <Opciones> <sup>→</sup> Avanzado → Añadir asunto.
- 6. Escriba un asunto.
- 7. Pulse la tecla de confirmación para enviar el mensaje.

### Enviar un correo electrónico

- 1. En el modo de menús, seleccione **Mensajes → Crear** mensaje → Correo electrónico.
- 2. Escriba el texto del correo electrónico.
- 3. Pulse <Opciones> <sup>→</sup> Adjuntar archivo multimedia y adjunte un archivo (si es necesario).
- 4. Desplácese hacia arriba y escriba un asunto.
- 5. Desplácese hacia arriba y escriba una dirección de correo electrónico.
- 6. Pulse la tecla de confirmación para enviar el mensaje.

### <span id="page-35-1"></span>Introducir texto

Cuando desee introducir texto, puede cambiar el modo de introducción de texto:

• Mantenga pulsada  $[*]$  para cambiar entre el modo T9 y el modo ABC. La disponibilidad del acceso al modo de introducción para un idioma específico variará en función de cada país.
- Pulse [ $\bigstar$ ] para cambiar a mayúsculas o minúsculas, o para pasar a modo numérico.
- Mantenga pulsada [#] para pasar al modo de símbolo. Introduzca el texto de uno de los siguientes modos:

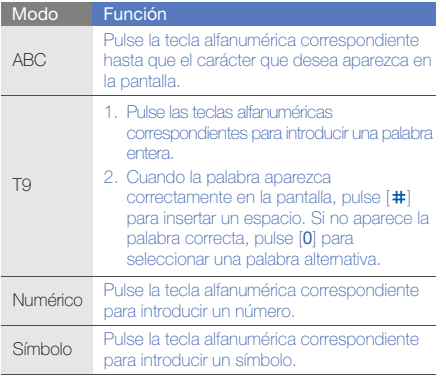

## Ver mensajes de texto o multimedia

- 1. En el modo de menús, seleccione **Mensajes → Buzón** de entrada.
- 2. Seleccione un mensaje de texto o multimedia.

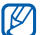

Mientras ve un mensaje, pulse <**Opciones**> → **Guardar en** y seleccione un tipo de evento para guardar el texto del mensaje en Calendario <sup>o</sup> Notas.

## Ver un mensaje de correo electrónico

- 1. En el modo de menús, seleccione **Mensajes →** Bandeja de entrada de correo electrónico.
- 2. Pulse <Opciones> <sup>→</sup> Descargar.
- 3. Seleccione un correo electrónico o un encabezado.
- 4. Si seleccionó un encabezado, pulse <**Opciones**> → Recuperar para ver el cuerpo del correo electrónico.

# Adición y búsqueda de contactos

Aprenda las funciones básicas de la función de contactos.

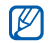

La ubicación de la memoria para guardar nuevos contactos puede estar predefinida según el proveedor de servicios. Para cambiar la ubicación de memoria, en el modo de menús, seleccione Contactos<sup>→</sup> <Opciones> <sup>→</sup> Ajustes → Guardar **nuevos contactos en →** una ubicación de memoria.

## <span id="page-37-0"></span>Añadir un contacto nuevo

- 1. En el modo inactivo, introduzca un número de teléfono y pulse <Opciones>.
- 2. Seleccione **Añadir a Agenda →** una ubicación de memoria (si es necesario) → **Nuevo**.
- 3. Seleccione un tipo de número (si es necesario).
- 4. Introduzca la información del contacto.
- 5. Pulse <Opciones> <sup>→</sup> Guardar para agregar el contacto a la memoria.

## Buscar un contacto

- 1. En el modo de menús, seleccione **Contactos**.
- 2. Introduzca las primeras letras del nombre que desea encontrar.
- 3. Seleccione el nombre del contacto de la lista de búsqueda.
	- Una vez que haya encontrado un contacto, puede:
		- pulsar  $[\nabla]$  para llamar al contacto.
		- pulsar <Opciones> <sup>→</sup> Editar para editar la información del contacto.

# Uso de las funciones básicas de la cámara

Aprenda las funciones básicas para capturar y ver fotografías y vídeos.

## Capturar fotografías

- 1. En el modo inactivo, mantenga pulsada la tecla de cámara para encender la cámara.
- 2. Gire el teléfono hacia la izquierda para obtener una vista horizontal.
- 3. Enfoque el objetivo con la cámara y realice los ajustes necesarios.
	- Para encender o apagar el flash, pulse la tecla de navegación Arriba ( ).
	- Para cambiar es tiempo de espera, pulse la tecla de navegación Abajo ( ).
	- Para cambiar el enfoque de la cámara, pulse la tecla de navegación Izquierda (1915).
	- Para ajustar el brillo, pulse la tecla de navegación Derecha  $(\mathbf{\Xi})$ .
	- Para acercar o alejar la imagen, pulse la tecla de volumen.
- 4. Pulse la tecla de cámara para tomar una fotografía. La fotografía se guarda automáticamente.

## <span id="page-38-0"></span>Visualizar fotografías

En el modo de menús, seleccione **Mis archivos → Imágenes → Mis fotos →** un archivo de foto.

Para ver las fotos en pantalla completa, pulse la tecla de confirmación.

# Capturar vídeos

- 1. En el modo inactivo, mantenga pulsada la tecla de cámara para encender la cámara.
- 2. Gire el teléfono hacia la izquierda para obtener una vista horizontal.
- 3. Pulse [1] para pasar al modo de grabación.
- 4. Enfoque el objetivo con la cámara y realice los ajustes necesarios.
	- Para encender o apagar el flash, pulse la tecla de navegación Arriba ((®)).
	- Para ajustar el brillo, pulse la tecla de navegación Derecha (**4**).
	- Para cambiar es tiempo de espera, pulse la tecla de navegación Abajo ( $\binom{32}{12}$ ).
	- Para acercar o alejar la imagen, pulse la tecla de volumen.
- 5. Pulse la tecla de cámara para comenzar la grabación.
- 6. Pulse <  $\rightarrow$  o la tecla de cámara para detener la grabación. El vídeo se guarda automáticamente.

### Visualizar vídeos

En el modo de menús, seleccione **Mis archivos → Vídeos** 

→ **Mis clips de vídeo** → un archivo de vídeo.

Para ver vídeos en pantalla completa, pulse la tecla de navegación Abajo.

# Reproducción de música

Aprenda a escuchar música con el reproductor de música o la radio FM.

## Escuchar la radio FM

- 1. Conecte los auriculares suministrados en la toma multifunción del teléfono.
- 2. En el modo de menús, seleccione Aplicaciones → Radio FM.
- 3. Pulse <Sí> para comenzar la sintonización automática. La radio busca y guarda automáticamente las emisoras de radio disponibles.

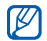

La primera vez que acceda a la radio FM, se le solicitará que inicie la sintonización automática.

4. Utilice las siguientes teclas para controlar la radio FM:

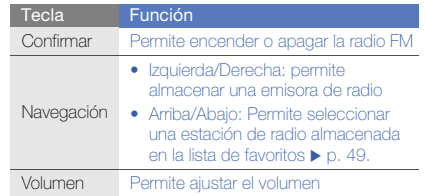

Si desea obtener información acerca de la canción que está escuchando, pulse <**Opciones> → Buscar** música.  $\blacktriangleright$  [p. 49](#page-55-1)

## Escuchar archivos de música

Para comenzar, transfiera los archivos al teléfono o a la tarieta de memoria:

- Descargue los archivos desde la red inalámbrica. X Explorar en la Web
- Descargue los archivos desde un PC con el programa opcional Samsung PC Studio.  $\triangleright$  [p. 46](#page-52-0)
- $\bullet~$  Reciba los archivos mediante Bluetooth.  $\blacktriangleright$  [p. 51](#page-57-0)
- Copie los archivos a una tarjeta de memoria.
- Sincronice con el Reproductor de Windows Media 11.  $\blacktriangleright$  [p. 47](#page-53-0)

Después de transferir los archivos de música al teléfono o a la tarjeta de memoria:

- 1. En el modo de menús, seleccione Reproductor de música → Reproductor de música.
- 2. Seleccione una categoría de música → un archivo de música.
- 3. Utilice las siguientes teclas para controlar la reproducción:

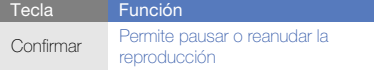

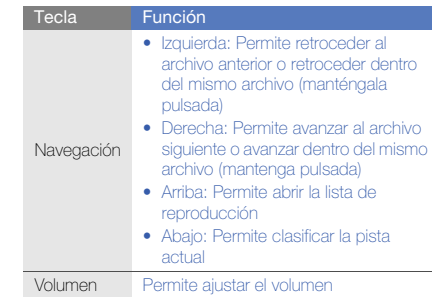

# Navegación en la Web

Aprenda a acceder a páginas web y añadirlas a favoritos.

- Es posible que se le cobren cargos adicionales por acceder a la Web y descargar multimedia.
	- Es posible que el menú del navegador se denomine de otra forma según el proveedor de servicios.

### Navegar por páginas web

- 1. En el modo de menús, seleccione **Internet → Inicio** para iniciar la página de inicio del proveedor de servicios.
- 2. Utilice las siguientes teclas para navegar por la Web:

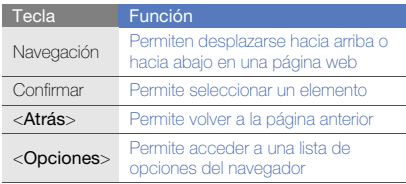

### Añadir páginas web a favoritos

- 1. En el modo de menús, seleccione Internet → Favoritos.
- 2. Pulse <Opciones> <sup>→</sup> Añadir elemento favorito.
- 3. Introduzca el título de una página y una dirección web (URL).
- 4. Pulse <Guardar>.

# Uso de los servicios de Google

Aprenda a usar los diferentes servicios de Google.

- Es posible que algunos servicios no estén disponibles según la región en la que se encuentre.
	- Los pasos que debe seleccionar para utilizar esta función pueden variar según la región.

## Conectarse a Google Search

- 1. En el modo de menús, seleccione **Aplicaciones →** Google → Buscar.
- 2. Introduzca una palabra clave en el campo de búsqueda.

## Conectarse a Google Mail

- 1. En el modo de menús, seleccione **Aplicaciones →** Google → Correo electrónico.
- 2. Configure su cuenta de Google e inicie sesión.
- 3. Envíe o reciba correos electrónicos.

### Conectarse a Google Maps

Para buscar un mapa:

- 1. En el modo de menús, seleccione **Aplicaciones →** Google → Mapas.
- 2. Desplácese por el mapa.
- 3. Acerque o aleje la ubicación que desea.

Para buscar una ubicación específica:

- 1. En el modo de menús, seleccione **Aplicaciones →** Google → Mapas.
- 2. Pulse <Menú> → Buscar en el mapa e introduzca la dirección o la categoría de la empresa.
- 3. Pulse <**Menú> → Aceptar**.

Para obtener instrucciones sobre cómo arribar a un destino específico:

- 1. En el modo de menús, seleccione **Aplicaciones →** Google → Mapas.
- 2. Pulse <**Menú> → Cómo llegar**.
- 3. Escriba la dirección de la ubicación inicial y pulse <Menú> → Aceptar.
- 4. Escriba la dirección de la ubicación final y pulse <Menú> → Aceptar.
- 5. Seleccione Mostrar indicaciones para verla en el mapa.

# uso defunciones avanzadas

Aprenda a realizar operaciones avanzadas y a utilizar las

# Uso de funciones avanzadas de llamada

Aprenda las capacidades de llamada adicionales de su teléfono.

### Visualizar y marcar llamadas perdidas

El teléfono muestra las llamadas que ha perdido en la pantalla. Para marcar el número de una llamada perdida:

- 1. Pulse <Ver>.
- 2. Desplácese hasta la llamada perdida que desea marcar.
- 3. Pulse  $[\sim]$  para marcar.

### Llamar a un número marcado recientemente

- 1. En el modo inactivo, pulse  $[\n\diagdown]$  para visualizar la lista de números marcados recientemente.
- 2. Desplácese hasta el número que desee y pulse  $[\infty]$ para marcarlo.

### Poner una llamada en espera o recuperarla

Pulse <Espera> para colocar una llamada en espera y pulse <Recuperar> para recuperarla.

### Realizar una segunda llamada

Si la red admite esta función, puede marcar otro número durante una llamada:

- 1. Pulse <Espera> para colocar la primera llamada en espera.
- 2. Introduzca el segundo número que desee marcar y pulse  $[\n\mathcal{L}]$ .
- 3. Pulse <Cambiar> para pasar de una llamada a otra.
- 4. Para finalizar una llamada en espera, pulse <sup>&</sup>lt;Opciones> <sup>→</sup> Finalizar → Llamada en espera.
- 5. Para finalizar la llamada actual, pulse  $\sim$ 1.

## Responder una segunda llamada

Si la red admite esta función, podrá responder una segunda llamada entrante:

- 1. Pulse <Aceptar> <sup>→</sup> Poner llamada activa en espera para responder la segunda llamada. La primera llamada se pondrá automáticamente en espera.
- 2. Pulse < Cambiar > para pasar de una llamada a otra.

### Realizar una llamada múltiple (multiconferencia)

- 1. Llame al primer participante que desea añadir a la llamada múltiple.
- 2. Mientras esté conectado con el primer participante, llame al segundo participante. Al primer participante se lo coloca automáticamente en espera.
- 3. Cuando esté conectado con el segundo participante, pulse <Opciones> <sup>→</sup> Multiconferencia.
- 4. Si es necesario, repita los pasos 2 y 3 para añadir más participantes.
- 5. Para finalizar la llamada múltiple, pulse  $\sim$ 1.

### Llamar a un número internacional

- 1. En el modo inactivo, mantenga pulsada [0] para insertar el carácter <sup>+</sup>.
- 2. Introduzca el número completo que desea marcar (código de país, código de área y número de teléfono) y, luego, pulse  $[\nabla]$  para marcar.

### Llamar a un contacto de la agenda

Puede llamar a cualquier número directamente desde la agenda mediante los contactos almacenados.  $\blacktriangleright$  [p. 31](#page-37-0)

- 1. En el modo de menús, seleccione Contactos.
- 2. Desplácese hasta el número que desee marcar y pulse [ **)** para marcarlo.

### Rechazar una llamada

Para rechazar una llamada entrante, pulse  $\sim$ 1. La persona que realiza la llamada escuchará el tono de ocupado.

Para rechazar llamadas de ciertos números automáticamente, use la función de rechazo automático. Para activar la función de rechazo automático y configurar la lista de rechazo:

- 1. En el modo de menús, seleccione **Ajustes →** Aplicaciones → Llamar → Todas las llamadas → Rechazo automático.
- 2. Desplácese hacia la izquierda o hacia la derecha hasta Activado.
- 3. Seleccione Lista de rechazados.
- 4. Pulse <Opciones> → Crear.
- 5. Introduzca un número para rechazar y pulse la tecla de confirmación.

También puede pulsar <**Buscar**> para seleccionar uno de la agenda o el registro de llamadas.

- 6. Para añadir más números, repita los pasos 4 a 5.
- 7. Desplácese hasta el número y pulse la tecla de confirmación.
- 8. Pulse < Opciones > → Guardar.
- 9. Pulse <Guardar>.

# Uso de funciones avanzadas de contactos

Aprenda a crear tarietas de contacto, configurar números de marcación rápida y crear grupos de contactos.

### Crear una tarjeta de contacto

- 1. En el modo de menús, seleccione **Contactos**.
- 2. Pulse <Opciones> <sup>→</sup> Mi tarjeta de contacto.
- 3. Escriba su información personal.
- 4. Pulse <Opciones> <sup>→</sup> Guardar.

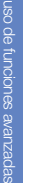

Para enviar su tarjeta de contacto, puede adjuntarla  $\mathbb{Z}$ a un mensaje o a un correo electrónico, o transferirla mediante la función inalámbrica Bluetooth.

## Configurar números de marcación rápida

- 1. En el modo de menús, seleccione **Contactos**.
- 2. Desplácese hasta un contacto para asignarle al número de marcación rápida.
- 3. Pulse <Opciones> <sup>→</sup> Añadir a marcación rápida.

4. Desplácese hasta el número que desee establecer y pulse <Selecc.>.

El contacto se guardará con el número de marcación rápida.

Ahora, para llamar a este contacto en el modo inactivo, mantenga pulsado el número de marcación rápida asignado.

# Crear un grupo de contactos

Al crear grupos de contactos, puede asignar nombres de grupo, tonos de llamada e ID de llamada por fotos para cada grupo o enviar mensajes y mensajes de correo electrónico a un grupo entero. Para comenzar, cree un grupo:

- 1. En el modo de menús, seleccione **Contactos**.
- 2. Desplácese hacia la izquierda o hacia la derecha hasta Grupos.
- 3. Pulse <Opciones> <sup>→</sup> Crear grupo.
- 4. Seleccione una ubicación de memoria (si es necesario).
- 5. Escriba un nombre de grupo y pulse <Guardar>.
- 6. Para establecer la imagen de identificación de llamada, pulse <Opciones> <sup>→</sup> Ajustes de grupo <sup>→</sup>ID de **grupo →** una categoría de imagen → una imagen → <Selecc.>.
- 7. Para establecer una melodía de grupo, seleccione **Melodía →** una categoría de melodía → una melodía → <Selecc.>.
- 8. Pulse <Opciones> <sup>→</sup> Guardar.

# Uso de las funciones avanzadas de mensajería

Aprenda a crear plantillas, utilizar plantillas para crear nuevos mensajes, crear carpetas de mensajes y utilizar el servicio de mensajería instantánea.

### Crear una plantilla de texto

- 1. En el modo de menús, seleccione **Mensajes →** Plantillas→ Plantillas de texto.
- 2. Pulse <Crear> para abrir una nueva ventana de plantillas.
- 3. Introduzca el texto.
- 4. Pulse la tecla de confirmación para guardar la plantilla.

### Crear una plantilla multimedia

- 1. En el modo de menús, seleccione **Mensajes →** Plantillas→ Plantillas multimedia.
- 2. Pulse <Crear> para abrir una nueva ventana de plantillas.
- 3. Cree un mensaje multimedia, con el asunto y los archivos adjuntos que desee, para utilizar como plantilla.  $\blacktriangleright$  [p. 29](#page-35-0)
- 4. Pulse <Opciones> <sup>→</sup>Guardar como plantilla para guardar la plantilla.

### Insertar plantillas de texto en mensajes nuevos

- 1. En el modo de menús, seleccione **Mensajes → Crear mensaje →** un tipo de mensaje.
- 2. Seleccione el campo de texto, pulse <**Opciones**> → **Añadir texto → Plantilla de texto →** una plantilla.

### Crear un mensaje a partir de una plantilla multimedia

- 1. En el modo de menús, seleccione **Mensajes →** Plantillas→ Plantillas multimedia.
- 2. Desplácese hasta la plantilla que desee y pulse <sup>&</sup>lt;Opciones> <sup>→</sup> Enviar.

Se abrirá la plantilla como un nuevo mensaje multimedia.

### Crear una carpeta para administrar mensajes

- 1. En el modo de menús, seleccione **Mensajes → Mis** carpetas.
- 2. Pulse <Crear>.
- 3. Introduzca un nuevo nombre de carpeta y pulse <sup>&</sup>lt;Aceptar>.

Mueva los mensajes de una carpeta de mensajes a sus carpetas para administrarlos como prefiera.

## Utilizar el servicio de mensajería instantánea

Aprenda a conversar con su familia o amigos desde cualquier servicio de mensajería instantánea universal, como Windows Live Messenger y AOL Instant Messenger.

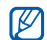

Es posible que esta función no esté disponible según la región o el proveedor de servicios.

- 1. En el modo de menús, seleccione **Aplicaciones →** Mensajería instantánea.
- 2. Pulse <**Menu> → Sign In**.
- 3. Introduzca su ID de usuario y contraseña y, a continuación, pulse <Sign In>.
- 4. Converse con sus familiares y amigos de forma instantánea.

# Uso de las funciones avanzadas de la cámara

Aprenda a capturar fotografías en varios modos y personalizar la configuración de la cámara.

### Capturar fotografías en modo smile shot

- 1. En el modo inactivo, mantenga pulsada la tecla de cámara para encender la cámara.
- 2. Gire el teléfono hacia la izquierda para obtener una vista horizontal.
- 3. Pulse <|≣J> → **Modo de disparo → Disparo por** sonrisa → <ො
- 4. Realice los ajustes necesarios.
- 5. Pulse la tecla de cámara.
- 6. Enfoque el objetivo con la lente de la cámara. El teléfono reconoce a las personas en una imagen y detecta sus sonrisas. Cuando la persona sonríe, el teléfono toma una fotografía automáticamente.

## Capturar una serie de fotografías

- 1. En el modo inactivo, mantenga pulsada la tecla de cámara para encender la cámara.
- 2. Gire el teléfono hacia la izquierda para obtener una vista horizontal.
- 3. Pulse  $<\equiv$   $>$   $\rightarrow$  Modo de disparo  $\rightarrow$  Continuo  $\rightarrow$ <9>
- 4. Realice los ajustes necesarios.
- 5. Mantenga pulsada la tecla de cámara para tomar una serie de fotografías.

# Capturar fotografías panorámicas

- 1. En el modo inactivo, mantenga pulsada la tecla de cámara para encender la cámara.
- 2. Gire el teléfono hacia la izquierda para obtener una vista horizontal.
- 3. Pulse <|**≡**|> → **Modo de disparo → Panorama**.
- 4. Seleccione la cantidad de fotografías.
- 5. Realice los ajustes necesarios.
- 6. Pulse la tecla de cámara para tomar la primera fotografía.
- 7. Mueva el teléfono lentamente hacia la derecha. El teléfono captura la siguiente fotografía automáticamente.
- 8. Repita el paso 7 para completar la fotografía panorámica.

### Capturar fotografías divididas

- 1. En el modo inactivo, mantenga pulsada la tecla de cámara para encender la cámara.
- 2. Gire el teléfono hacia la izquierda para obtener una vista horizontal.
- 3. Pulse <|**≡**J> → **Modo de disparo → Mosaico**.
- 4. Desplácese hacia la izquierda o derecha hasta el diseño de una imagen y pulse la tecla de confirmación.
- 5. Realice los ajustes necesarios.
- 6. Pulse la tecla de cámara para tomar fotografías para cada segmento.

### Capturar fotografías con marcos decorativos

- 1. En el modo inactivo, mantenga pulsada la tecla de cámara para encender la cámara.
- 2. Gire el teléfono hacia la izquierda para obtener una vista horizontal.
- 3. Pulse < $\mid\equiv$ )> → **Modo de disparo → Marco**.
- 4. Desplácese hacia la izquierda o derecha hasta un marco y pulse la tecla de confirmación.
- 5. Realice los ajustes necesarios.
- 6. Pulse la tecla de cámara para tomar una fotografía con el marco.

### Utilizar las opciones de la cámara

Antes de capturar una fotografía, pulse  $\leq \equiv$  para acceder a las siguientes opciones:

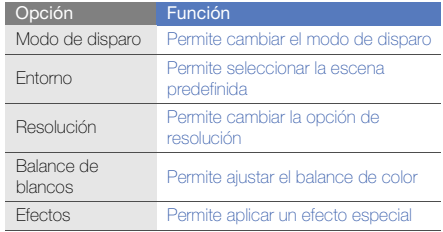

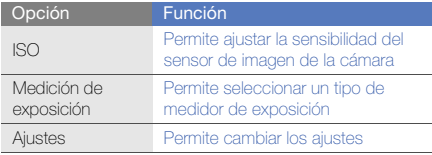

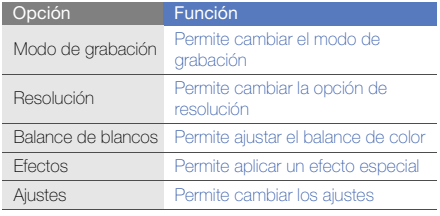

### Personalizar la configuración de la cámara

Antes de capturar una foto, pulse <|**≡**|> → **Ajustes** para acceder a las siguientes opciones:

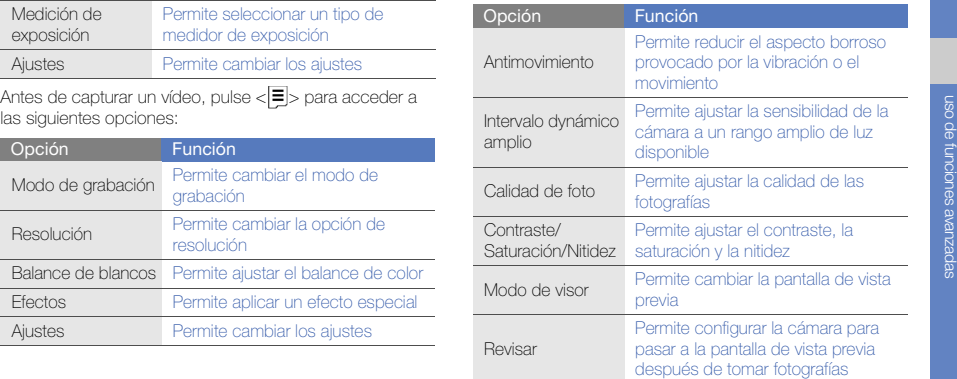

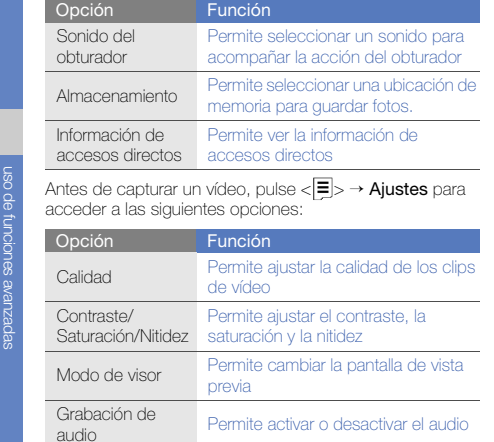

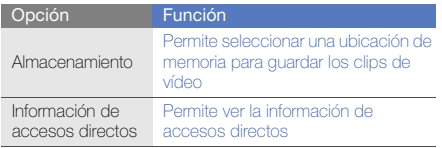

# Uso de las funciones avanzadas de música

Aprenda a preparar archivos de música, a crear listas de reproducción y a almacenar estaciones de radio.

### <span id="page-52-0"></span>Copiar archivos de música mediante Samsung PC Studio

- 1. En el modo de menús, seleccione **Ajustes →** Conexiones de PC  $\rightarrow$  Samsung PC studio o Almacenamiento masivo → <Guardar>.
- 2. Pulse  $\lceil \bullet \cdot \rceil$  para volver al modo inactivo.
- 3. Con un cable de datos para PC opcional, conecte la toma multifunción de su teléfono a un PC.
- 4. Ejecute Samsung PC Studio y copie los archivos de su PC al teléfono.

Para obtener más información, consulte la ayuda de Samsung PC Studio.

### Copiar archivos de música en una tarjeta de memoria

- 1. Inserte una tarjeta de memoria.
- 2. En el modo de menús, seleccione **Ajustes →**  Conexiones de PC→ Almacenamiento masivo <sup>→</sup> <Guardar>.
- 3. Pulse  $\lceil \sqrt{\bullet} \rceil$  para volver al modo inactivo.
- 4. Con un cable de datos para PC opcional, conecte la toma multifunción de su teléfono a un PC.Cuando esté conectado, aparecerá una ventana emergente en el ordenador.
- 5. Abra una carpeta para ver los archivos.
- 6. Copie los archivos del ordenador a la tarjeta de memoria.

### <span id="page-53-0"></span>Sincronizar el teléfono con el Reproductor de Windows Media

- 1. En el modo de menús, seleccione Aiustes → Conexiones de PC  $\rightarrow$  Reproductor multimedia  $\rightarrow$ <Guardar>.
- 2. Pulse  $\lceil \sqrt{\bullet} \rceil$  para volver al modo inactivo.
- 3. Con un cable de datos para PC opcional, conecte la toma multifunción del teléfono a un PC con Reproductor de Windows Media. Cuando esté conectado, aparecerá una ventana emergente en el ordenador.
- 4. Abra el Reproductor de Windows Media para sincronizar archivos de música.
- 5. Edite o escriba el nombre de su teléfono en la ventana emergente (si es necesario).
- 6. Seleccione los archivos de música deseados y arrástrelos a la lista de sincronización.
- 7. Inicie la sincronización.

### Crear una lista de reproducción

- 1. En el modo de menús, seleccione Reproductor de música → Reproductor de música → Listas de reproducción.
- 2. Seleccione Crear lista de reproducción.
- 3. Escriba un título para la nueva lista de reproducción y pulse <Guardar>.
- 4. Seleccione la nueva lista de reproducción.
- 5. Seleccione Añadir pistas.
- 6. Seleccione los archivos que desea incluir y pulse <sup>&</sup>lt;Aceptar>.

### Personalizar la configuración del reproductor de música

- 1. En el modo de menús, seleccione Reproductor de música→ Reproductor de música.
- 2. Pulse < Opciones > → Aiustes del reproductor.

3. Realice los ajustes necesarios para personalizar el reproductor de música:

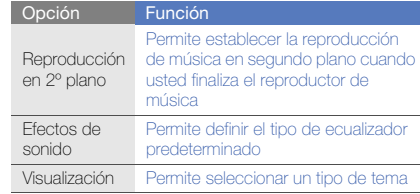

4. Pulse <Guardar>.

### Almacenar emisoras de radio automáticamente

- 1. Conecte los auriculares suministrados en la toma multifunción del teléfono.
- 2. En el modo de menús, seleccione **Aplicaciones →** Radio FM.
- 3. Pulse la tecla de confirmación para iniciar la radio FM.
- 4. Pulse <Opciones> <sup>→</sup> Sintonización automática.
- 5. Pulse <Sí> para confirmar (si es necesario).

La radio busca y guarda automáticamente las emisoras de radio disponibles.

### <span id="page-55-0"></span>Configurar la lista de emisoras de radio favoritas

- 1. Conecte los auriculares suministrados en la toma multifunción del teléfono.
- 2. En el modo de menús, seleccione **Aplicaciones →** Radio FM.
- 3. Pulse la tecla de confirmación para iniciar la radio FM.
- 4. Seleccione una estación de radio para añadir a la lista de favoritos.
- 5. Pulse <Opciones> <sup>→</sup> Añadir a Favoritos.

### <span id="page-55-1"></span>Encontrar información de música

Aprenda a acceder a un servicio de música en línea y obtener información acerca de las canciones que está escuchando en el momento.

- 1. En el modo de menús, seleccione **Reproductor de** música → Buscar música.
- 2. Seleccione **Buscar música** para conectarse al servidor.
- 3. Cuando haya registrado correctamente el teléfono, pulse <Grabar> para grabar una parte de la música que desea buscar.

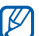

Es posible que algunos proveedores de servicios no admitan este servicio y que la base de datos no tenga información de todas las canciones.

# uso deherramientas y aplicaciones

 Aprenda a utilizar las herramientas y las aplicaciones adicionales del teléfono móvil.

# Uso de la función inalámbrica Bluetooth

Aprenda sobre la capacidad de su teléfono para conectarse con otros dispositivos inalámbricos para intercambiar datos y utilizar las funciones de manos libres.

# Activar la función inalámbrica Bluetooth

- 1. En el modo de menús, seleccione **Aplicaciones →** Bluetooth.
- 2. Pulse < Opciones > → Ajustes.
- 3. Desplácese hacia abajo hasta **Activación**.
- 4. Desplácese hacia la izquierda o hacia la derecha hasta Activado.
- 5. Para permitir que otros dispositivos localicen su teléfono, seleccione Visibilidad de mi teléfono → una opción de visibilidad <sup>→</sup><Aceptar>.

Si seleccionó **Personalizar**, configure el tiempo que su teléfono estará visible.

6. Pulse <Opciones> → Guardar.

### <span id="page-57-1"></span>Buscar y vincularse con otros dispositivos habilitados para Bluetooth

- 1. En el modo de menús, seleccione **Aplicaciones →** Bluetooth→ Buscar dispositivos nuevos.
- 2. Desplácese hasta un dispositivo y pulse <Selecc.>.
- 3. Introduzca un PIN para la función inalámbrica Bluetooth o el PIN de Bluetooth del otro dispositivo, si tiene uno, y pulse <Aceptar>.

Cuando el dueño del otro dispositivo introduzca el mismo PIN o acepte la conexión, se completará la conexión.

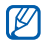

Según el dispositivo, es posible que no necesite introducir un PIN.

### Enviar datos mediante la función inalámbrica **Bluetooth**

- 1. Seleccione el archivo o el elemento de una de las aplicaciones del teléfono que desea enviar.
- 2. Pulse <Opciones> <sup>→</sup> Enviar tarjeta de contacto mediante, Enviar por o Enviar URL mediante →Bluetooth (cuando desee enviar datos del contacto, especifique qué datos desea enviar).

## <span id="page-57-0"></span>Recibir datos mediante la función inalámbrica Bluetooth

- 1. Introduzca el PIN para la función inalámbrica Bluetooth y pulse <Aceptar> (si es necesario).
- 2. Pulse <Sí> para confirmar que desea recibir datos del dispositivo (si es necesario).

## Usar el modo SIM remota

En el modo SIM remota, puede realizar o responder llamadas sólo con un kit de manos libres Bluetooth para automóvil conectado mediante la tarjeta SIM o USIM del teléfono.

Para activar el modo SIM remota:

- 1. En el modo de menús, seleccione **Aplicaciones → Bluetooth**
- 2. Pulse < Opciones > → Aiustes.
- 3. Desplácese hacia abajo hasta Modo SIM remota.
- 4. Desplácese hacia la izquierda o hacia la derecha hasta Activado y pulse <sup>&</sup>lt;Guardar>.

Para utilizar el modo SIM remota, inicie la conexión Bluetooth desde un kit de manos libres Bluetooth para automóvil.

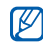

El kit de manos libres para automóvil Bluetooth debe estar autorizado. Para autorizarlo, pulse <sup>&</sup>lt;Opciones> <sup>→</sup> Autorizar dispositivo.

# Activación y envío de un mensaje de emergencia

Cuando tenga una emergencia, podrá enviar un mensaje de emergencia para pedir ayuda.

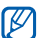

Es posible que esta función no esté disponible según la región o el proveedor de servicios.

- 1. En el modo de menús, seleccione **Mensajes →** Mensajes de emergencia → Opciones de envío.
- 2. Desplácese hacia la izquierda o hacia la derecha hasta Activado.
- 3. Deslácese hacia abajo y pulse la tecla de confirmación para abrir la lista de destinatarios.
- 4. Pulse <Opciones> <sup>→</sup> Contactos para abrir la lista de contactos.
- 5. Seleccione los contactos que desee y pulse  $\epsilon$ Añadir $\sim$
- 6. Seleccione un número (si es necesario).
- 7. Cuando haya terminado de seleccionar los contactos, pulse <**Opciones> → Guardar** para guardar los destinatarios.
- 8. Desplácese hacia abajo y establezca la cantidad de veces que desea repetir el mensaje de emergencia.
- 9. Pulse  $\leq$ Guardar $\Rightarrow \leq S$ í $>$ .

Para enviar un mensaje de emergencia, el teléfono debe estar cerrado y las teclas deben estar bloqueadas. Pulse la tecla de volumen cuatro veces.

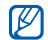

Una vez enviado un mensaje de emergencia, todas las funciones del teléfono quedarán interrumpidas hasta que pulse  $\boxed{\blacktriangleleft}$ .

## Activación del rastreador móvil

Cuando alguien inserta una nueva tarjeta SIM o USIM en el teléfono, la función Rastreador móvil envía automáticamente el número de contacto a dos destinatarios para poder localizar y recuperar el teléfono. Para activar el rastreador móvil:

- 1. En el modo de menús, seleccione **Ajustes →** Seguridad → Rastreador móvil.
- 2. Introduzca la contraseña y pulse <Confirmar>.
- 3. Desplácese hacia la izquierda o hacia la derecha hasta Activado.
- 4. Desplácese hacia abajo y pulse la tecla de confirmación para abrir la lista de destinatarios.
- 5. Pulse <**Opciones**>  $\rightarrow$  **Contactos** para abrir la lista de contactos.
- 6. Seleccione un contacto → un número.
- 7. Pulse <Opciones> <sup>→</sup> Guardar para guardar los destinatarios.
- 8. Desplácese hacia abajo e introduzca el nombre del remitente.
- 9. Pulse la tecla de confirmación → <**Aceptar**>.

# Realización de llamadas falsas

Puede simular una llamada falsa entrante cuando quiera salir de reuniones o conversaciones no deseadas. También puede hacer de cuenta que está hablando por teléfono mediante la reproducción de una voz grabada previamente.

### Grabar una voz

- 1. En el modo de menús, seleccione **Ajustes →**  Aplicaciones → Llamar → Llamada falsa → Llamada de voz falsa.
- 2. Desplácese hasta Llamada de voz falsa y pulse <sup>&</sup>lt;Opciones> → Editar.
- 3. Pulse la tecla de confirmación para comenzar la grabación.
- 4. Hable cerca del micrófono.
- 5. Cuando haya terminado de hablar, pulse la tecla de navegación Abajo.
- 6. Pulse <Definir>.

## Realizar una llamada falsa

Debe establecer una tecla de acceso directo para realizar una llamada falsa; en el modo de menús, seleccione Ajustes <sup>→</sup>Teléfono <sup>→</sup>Accesos directos y establezca una tecla de acceso directo para Llamada falsa.  $\triangleright$  [p. 27](#page-33-0) Para realizar una llamada falsa:

- En el modo inactivo, pulse la tecla de acceso directo <sup>→</sup>  $\leq$ Sí $\leq$ .
- Cuando el teléfono está cerrado y las teclas están bloqueadas, pulse la tecla de acceso directo cuatro veces.

### Cambiar el tiempo que debe transcurrir antes de las llamadas falsas

- 1. En el modo de menús, seleccione **Ajustes →** Aplicaciones → Llamar → Llamada falsa → Temporizador de llamada falsa.
- 2. Seleccione una opción y pulse <**Guardar**>.

# Grabación y reproducción de notas de voz

Aprenda a utilizar la grabadora de voz del teléfono.

### Grabar una nota de voz

1. En el modo de menús, seleccione **Aplicaciones →** Grabador de voz.

- 2. Pulse la tecla de confirmación para comenzar la grabación.
- 3. Para grabar la nota de voz, hable cerca del micrófono.
- 4. Cuando haya terminado de hablar, pulse la tecla de navegación Abajo.

### Reproducir una nota de voz

- 1. En la pantalla del grabador de voz, pulse <Dpciones>  $\rightarrow$  Mis clips de voz.
- 2. Seleccione un archivo.
- 3. Utilice las siguientes teclas para controlar la reproducción:

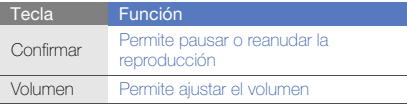

#### **Navegación** • Izquierda: Permite retroceder dentro del mismo archivo (manténgala pulsada) • Derecha: Permite avanzar dentro del mismo archivo (manténgala pulsada) • Abajo: Permite detener la reproducción **Tecla** Función

# Edición de imágenes

Aprenda a editar imágenes y a aplicar efectos divertidos.

## <span id="page-61-0"></span>Aplicar efectos a las imágenes

- 1. En el modo de menús, seleccione **Aplicaciones →** Editor de imágenes.
- 2. Pulse <**Opciones> → Imagen nueva → Abrir** o **Hacer** foto.
- 3. Seleccione una imagen o tome una nueva fotografía.
- 4. Pulse <**Opciones> → Efectos →** una opción de efecto  $\rightarrow$  <Finalizado $>$ .
- 5. Cuando haya terminado, pulse la tecla de confirmación.
- 6. Seleccione una ubicación de memoria (si es necesario).
- 7. Introduzca un nuevo nombre de archivo para la imagen y pulse la tecla de confirmación.

### Aplicar un efecto borroso a un área específica de una imagen

- 1. Abra una imagen para editar. Consulte los pasos 1 y 3 en "[Aplicar efectos a las imágenes"](#page-61-0).
- 2. Pulse < Opciones > → Efectos parciales → Borroso parcial.
- 3. Mueva el rectángulo sobre el área que desea aplicar el efecto borroso y pulse <Opciones> <sup>→</sup> Borroso <sup>→</sup> <Finalizado>.

Para cambiar el tamaño o la forma del rectángulo, pulse <Opciones> <sup>→</sup> Cambiar tamaño o Forma.

4. Guarde la imagen editada con un nuevo nombre de archivo. Consulte los pasos 5 y 7 en "[Aplicar efectos a](#page-61-0)  [las imágenes](#page-61-0)".

# Ajustar una imagen

- 1. Abra una imagen para editar. Consulte los pasos 1 y 3 en "[Aplicar efectos a las imágenes](#page-61-0)".
- 2. Pulse <**Opciones> → Ajustar →** una opción de ajuste (brillo, contraste o color).
- 3. Ajuste la imagen como desee y pulse <Finalizado>.
- 4. Guarde la imagen editada con un nuevo nombre de archivo. Consulte los pasos 5 y 7 en "[Aplicar efectos a](#page-61-0)  [las imágenes](#page-61-0)".

# Transformar una imagen

- 1. Abra una imagen para editar. Consulte los pasos 1 y 3 en "[Aplicar efectos a las imágenes](#page-61-0)".
- 2. Pulse < **Opciones > → Transformar → Cambiar** tamaño, Rotar, o Girar.
- 3. Rote o gire la imagen la imagen como desee y presione <Finalizado>. Para cambiar el tamaño, seleccione un tamaño y pulse <Finalizado>.
- 4. Guarde la imagen editada con un nuevo nombre de archivo. Consulte los pasos 5 y 7 en "[Aplicar efectos a](#page-61-0)  [las imágenes](#page-61-0)".

### Recortar una imagen

- 1. Abra una imagen para editar. Consulte los pasos 1 y 3 en "[Aplicar efectos a las imágenes"](#page-61-0).
- 2. Pulse < Opciones > → Recortar.
- 3. Mueva el rectángulo sobre el área que desee recortar y pulse la tecla de confirmación → <Finalizado>. Para cambiar el tamaño o la forma del rectángulo, pulse <Opciones> <sup>→</sup> Cambiar tamaño o Forma.
- 4. Guarde la imagen editada con un nuevo nombre de archivo. Consulte los pasos 5 y 7 en "[Aplicar efectos a](#page-61-0)  [las imágenes](#page-61-0)".

### Insertar una función visual

- 1. Abra una imagen para editar. Consulte los pasos 1 y 3 en "[Aplicar efectos a las imágenes"](#page-61-0).
- 2. Pulse <**Opciones> → Insertar →** una función visual (marcos, clip art, emoticono o texto).
- 3. Seleccione una función visual y pulse <Finalizado> o <sup>&</sup>lt;Opciones> <sup>→</sup> Finalizado, o introduzca texto y pulse <sup>&</sup>lt;Aceptar>.
- 4. Mueva o cambie el tamaño de la función visual o el texto y pulse la tecla de confirmación.
- 5. Guarde la imagen editada con un nuevo nombre de archivo. Consulte los pasos 5 y 7 en "[Aplicar efectos a](#page-61-0)  [las imágenes](#page-61-0)".

# Impresión de imágenes

Aprenda a imprimir imágenes con un cable de datos para PC opcional o con la función inalámbrica Bluetooth.

Para imprimir una imagen con un cable de datos para PC opcional:

- 1. Conecte la toma multifunción de su teléfono a una impresora compatible.
- 2. Abra una imagen. ▶ [p. 32](#page-38-0)
- 3. Pulse <**Opciones> → Imprimir por → USB**.
- 4. Configure las opciones de impresión e imprima la imagen.

58

Para imprimir una imagen con la función inalámbrica Bluetooth:

- 1. Abra una imagen.  $\blacktriangleright$  [p. 32](#page-38-0)
- 2. Pulse <**Opciones> → Imprimir por → Bluetooth**.
- 3. Seleccione una impresora compatible con Bluetooth y conéctese con la impresora.  $\blacktriangleright$  [p. 51](#page-57-1)
- 4. Configure las opciones de impresión e imprima la imagen.

# Editar vídeos

Aprenda a editar archivos de vídeo y a aplicar efectos visuales.

## <span id="page-64-0"></span>Crear un nuevo vídeo

- 1. En el modo de menús, seleccione **Aplicaciones →** Editor de vídeo.
- 2. Pulse < Opciones > → Importar → Imagen o Vídeo → una categoría de imagen o vídeo → una imagen o un vídeo  $\rightarrow$  <**Selecc.**>.
- 3. Si elige añadir una imagen, seleccione el tiempo que se mostrará la imagen.
- 4. Para añadir una nueva pista de audio, desplácese hacia abajo hasta Pista de audio adicional y pulse <sup>&</sup>lt;Opciones> <sup>→</sup>Importar sonido <sup>→</sup>una categoría de sonido  $\rightarrow$  un sonido  $\rightarrow$  <**Selecc**. $>$ .
- 5. Para insertar un efecto de transición entre una imagen o clip de vídeo, pulse <Opciones> → Insertar <sup>→</sup> **Transición →** un efecto. Puede aplicar un efecto especial a una imagen o clip de vídeo al pulsar <**Opciones> → Efectos →** un
	- efecto.
- 6. Cuando haya terminado, pulse <Opciones> <sup>→</sup> Exportar.
- 7. Introduzca un nuevo nombre de archivo y seleccione Exportar.
- 8. Para controlar el archivo, seleccione Sí (si es necesario).

### Recortar cualquier segmento de un vídeo

- 1. En el modo de menús, seleccione **Aplicaciones →** Editor de vídeo.
- 2. Pulse <**Opciones> → Importar → Vídeo →** una categoría de vídeo → un vídeo → <**Selecc.**>.
- 3. Pulse <Opciones> <sup>→</sup> Recortar.
- 4. Desplácese hacia la izquierda o hacia la derecha en el vídeo y pulse <Marca de inici> en el punto en el que desee que comience el nuevo vídeo.
- 5. Pulse <Marca de fina> en el punto en el que desee que finalice el nuevo vídeo.
- 6. Pulse <Recortar>.
- 7. Guarde el vídeo editado con un nuevo nombre de archivo. Consulte los pasos 6 a 8 en "[Crear un nuevo](#page-64-0)  [vídeo](#page-64-0)".

## Dividir vídeos

- 1. En el modo de menús, seleccione **Aplicaciones →** Editor de vídeo.
- 2. Pulse <**Opciones> → Importar → Vídeo →** una categoría de vídeo → un vídeo → <**Selecc.**>.
- 3. Pulse <Opciones> <sup>→</sup> Dividir.
- 4. Desplácese hacia la izquierda o hacia la derecha en el vídeo y pulse <Dividir> en el punto en el que desee dividir el archivo en dos clips.
- 5. Inserte una imagen o un vídeo como desee entre los clips.
- 6. Guarde el vídeo editado con un nuevo nombre de archivo. Consulte los pasos 6 a 8 en "[Crear un nuevo](#page-64-0)  [vídeo](#page-64-0)".

### Insertar texto

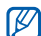

- Es posible que la función de insertar texto en un vídeo no esté disponible según el proveedor de servicios.
- 1. En el modo de menús, seleccione **Aplicaciones →** Editor de vídeo.
- 2. Pulse <**Opciones> → Importar → Vídeo →** una categoría de vídeo → un vídeo → <**Selecc.**>.
- 3. Pulse <**Opciones> → Insertar → Texto**.
- 4. Desplácese hacia la izquierda o hacia la derecha en el vídeo y pulse <Marca de inici> en el punto en el que desee que se muestre el texto.
- 5. Pulse <Marca de fina> en el punto en el que desee que desaparezca el texto.
- 6. Pulse <Selecc.>.
- 7. Introduzca texto y pulse <Aceptar>.
- 8. Mueva el texto o cámbiele el tamaño y pulse <sup>&</sup>lt;Opciones> → Mover o Cambiar tamaño. Para cambiar el color de texto, seleccione Color de fuente.
- 9. Guarde el vídeo editado con un nuevo nombre de archivo. Consulte los pasos 6 a 8 en "[Crear un nuevo](#page-64-0)  [vídeo](#page-64-0)".

## Mover o copiar componentes en un vídeo

- 1. En el modo de menús, seleccione **Aplicaciones →** Editor de vídeo.
- 2. Pulse <Opciones> <sup>→</sup> Importar <sup>→</sup>Imagen o Vídeo <sup>→</sup> una categoría de imagen o vídeo → una imagen o un vídeo  $\rightarrow$  <**Selecc** $>$ .
- 3. Si elige añadir una imagen, seleccione el tiempo que se mostrará la imagen.
- 4. Para añadir una nueva pista de audio, desplácese hacia abajo hasta Pista de audio adicional y pulse <sup>&</sup>lt;Opciones> <sup>→</sup>Importar sonido <sup>→</sup>una categoría de sonido  $\rightarrow$  un sonido  $\rightarrow$  <**Selecc** $>$ .
- 5. Seleccione el componente de audio o vídeo que desee mover o copiar.

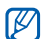

Para audio, puede copiar o mover solamente componentes de audio importados.

- 6. Pulse < Opciones > → Cortar o Copiar.
- 7. Seleccione el punto en el que desee insertar el componente.
- 8. Pulse < Opciones > → Pegar.
- 9. Guarde el vídeo editado con un nuevo nombre de archivo. Consulte los pasos 6 a 8 en "[Crear un nuevo](#page-64-0)  [vídeo](#page-64-0)".

# Carga de fotografías y vídeos a la Web

Aprenda a publicar sus fotografías y vídeos en los sitios web y blogs para compartir fotografías.

### Configurar la lista de destinos favoritos

- 1. En el modo de menús, seleccione Redes sociales.
- 2. Pulse <Sí> para configurar su lista preferida (si es necesario).
- 3. Pulse <Aceptar> para confirmar que acepta el aviso de exención de responsabilidad general.

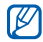

La primera vez que acceda a Redes sociales, se le solicitará que confirme.

4. Seleccione los destinos que desea agregar y pulse <Guardar>.

Si pulsó <Opciones> <sup>→</sup> Actualizar listas, se añaden automáticamente nuevos sitios de destino a la lista.

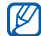

Para editar la lista de destinos favoritos, desde la pantalla Redes sociales, pulse <Opciones> <sup>→</sup> Ajustes <sup>→</sup>Listas preferidas <sup>→</sup><Editar>.

## Cargar un archivo

Para cargar fotografías y vídeos, debe poseer cuentas en sitios web y blogs para compartir fotografías.

- 1. En el modo de menús, seleccione Redes sociales.
- 2. Seleccione un destino en el que desea realizar una publicación.
- 3. Pulse <Opciones<sup>&</sup>gt; <sup>→</sup> Cargar a.
- 4. Pulse <**Opciones> → Añadir elemento →** un archivo multimedia.
- 5. Introduzca los detalles de la publicación y pulse <sup>&</sup>lt;Opciones<sup>&</sup>gt; <sup>→</sup> Cargar.
- 6. Introduzca el Id. de usuario y la contraseña del destino (si es necesario).

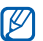

También puede descargar archivos multimedia desde Mis archivos, al seleccionar <Opciones> <sup>→</sup> Cargado a la web.

### Personalizar la configuración de Redes Sociales

- 1. En el modo de menús, seleccione Redes sociales.
- 2. Pulse < Opciones > → Aiustes.
- 3. Ajuste las siguientes configuraciones:

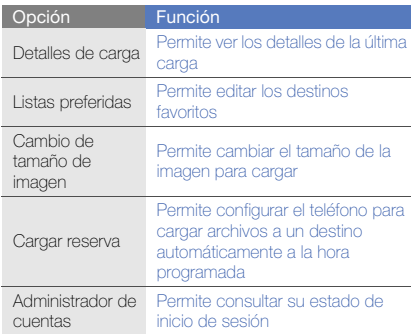

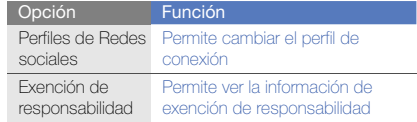

# Uso de juegos y aplicaciones Java

Aprenda a utilizar juegos y aplicaciones que funcionan con la premiada tecnología Java.

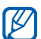

Es posible que la descarga de juegos y aplicaciones Java no sea compatible según el tipo de software que tenga el teléfono.

### Descargar juegos o aplicaciones

1. En el modo de menús, seleccione Aplicaciones → Juegos y más → Más juegos.

El teléfono se conectará al sitio web predeterminado por el proveedor de servicios.

2. Busque un juego o una aplicación y descárguelo en el teléfono.

### Utilizar los juegos

- 1. En el modo de menús, seleccione **Aplicaciones →** Juegos y más.
- 2. Seleccione un juego de la lista y siga las instrucciones de la pantalla.

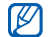

Los juegos disponibles pueden variar en función del proveedor de servicios o la región en la que se encuentre. Las opciones y los controles de los juegos pueden variar.

## Iniciar aplicaciones

- 1. En el modo de menús, seleccione **Aplicaciones → Juegos y más →** una aplicación.
- 2. Pulse <**Opciones**> para acceder a una lista de numerosas opciones y configuraciones para su aplicación.

# Sincronización de datos

Aprenda a sincronizar contactos, eventos del calendario, tareas y notas con el servidor web que especificó.

# Crear un perfil de sincronización

- 1. En el modo de menús, seleccione **Aplicaciones →** Sincronizar.
- 2. Pulse <**Añadir**> y especifique los parámetros del perfil.
- 3. Cuando haya terminado, pulse <Guardar>.

# Iniciar la sincronización

- 1. En el modo de menús, seleccione **Aplicaciones →** Sincronizar.
- 2. Seleccione un perfil de sincronización.
- 3. Pulse < **Continuar** para comenzar la sincronización con el servidor web especificado.

# Uso del Lector RSS

Conozca cómo utilizar el Lector RSS para obtener información y noticias de último momento de sus sitios web favoritos.

## Añadir una dirección de fuente RSS

- 1. En el modo de menús, seleccione Aplicaciones <sup>→</sup> Lector RSS.
- 2. Pulse <Opciones> → Añadir.
- 3. Escriba la dirección de una fuente RSS y pulse <sup>&</sup>lt;Aceptar>.
- 4. Para añadir más fuentes, repita los pasos 2 a 3 anteriores.

## Leer fuentes RSS

- 1. En el modo de menús, seleccione Aplicaciones <sup>→</sup> Lector RSS.
- 2. Pulse <Opciones> → Actualizar → Seleccionado, Múltiple, o Todo para obtener los contenidos más recientes.
- 3. Seleccione una fuente → una fuente actualizada.
- $\mathbb{Z}$

La función de actualización automática configura el teléfono para que actualice automáticamente las fuentes RSS en el intervalo especificado. Puede activar la función de actualización automática mediante la selección de **Lector RSS →** <sup>&</sup>lt;Opciones> <sup>→</sup> Ajustes → Preferencias →Actualización automática.

# Búsqueda de datos en el teléfono

- 1. En el modo de menús, seleccione **Aplicaciones →** Búsqueda inteligente.
- 2. Desplácese hacia la izquierda o hacia la derecha para seleccionar una categoría.
- 3. Escriba parte del nombre de un archivo o carpeta en el campo de búsqueda y pulse <**Opciones**> → Ver resultados guardados.

# Creación y visualización de relojes mundiales

Aprenda a ver la hora de otra región y a configurar los relojes mundiales para que aparezcan en la pantalla.

# Crear un reloj mundial

- 1. En el modo de menús, seleccione Organizador → Reloj mundial.
- 2. Pulse <Opciones> <sup>→</sup> Añadir.
- 3. Desplácese hacia la izquierda o hacia la derecha hasta un huso horario.
- 4. Para definir el horario de verano, desplácese hacia abajo y pulse la tecla de confirmación.
- 5. Pulse <Guardar> para guardar su reloj mundial. El reloj mundial está configurado como segundo reloj.
- 6. Para agregar más relojes mundiales, repita los pasos de 2 a 5 anteriores.

# Agregar un reloj mundial en la pantalla

En el modo de pantalla de reloj dual, puede ver relojes con dos diferentes zonas horarias en la pantalla.

Una vez que guardó relojes mundiales:

- 1. En el modo de menús, seleccione Organizador → Reloj mundial.
- 2. Desplácese hasta el reloj mundial que desea agregar y pulse <Opciones> <sup>→</sup> Definir como reloj secundario.
- 3. Pulse <Atrás> dos veces.
- 4. En el modo de menús, seleccione Aiustes → Pantalla e iluminación <sup>→</sup>Pantalla de inicio.
- 5. Desplácese hacia abajo hasta Pantalla del reloj y luego hacia la izquierda o hacia la derecha hasta Dual.
- 6. Desplácese hacia abajo, y luego desplácese hacia la izquierda o hacia la derecha para seleccionar un estilo de reloj dual.
- 7. Pulse la tecla de confirmación.
# Configuración y uso de alarmas

Aprenda a configurar y a controlar alarmas de eventos importantes.

# <span id="page-72-0"></span>Configurar una nueva alarma

- 1. En el modo de menús, seleccione Alarmas.
- 2. Seleccione una ubicación de alarma vacía.
- 3. Defina los detalles de la alarma.
- 4. Pulse <Opciones> → Guardar.

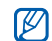

<span id="page-72-2"></span>Si el teléfono está apagado, la función de encendido automático establece que el teléfono se encienda automáticamente y suene la alarma a la hora que se especificó.

# Detener una alarma

Cuando suene la alarma:

- Pulse <Aceptar> para detener una alarma sin repetición.
- Pulse <Aceptar> o la tecla de confirmación para detener la alarma con repetición, o pulse <Repetir> para silenciar la alarma durante el período de repetición.

# <span id="page-72-5"></span><span id="page-72-1"></span>Desactivar una alarma

- 1. En el modo de menús, seleccione **Alarmas**.
- 2. Seleccione la alarma que desea desactivar.
- 3. Desplácese hacia abajo (si es necesario).
- 4. Desplácese hacia la izquierda o hacia la derecha hasta Desactivada.
- 5. Pulse la tecla de confirmación.

# <span id="page-72-6"></span><span id="page-72-3"></span>Uso de la calculadora

- 1. En el modo de menús, seleccione **Organizador →** Calculadora.
- 2. Utilice las teclas que correspondan a la pantalla de la calculadora para realizar operaciones matemáticas básicas.

# <span id="page-72-7"></span><span id="page-72-4"></span>Conversión de monedas o medidas

- 1. En el modo de menús, seleccione **Organizador** → **Conversor →** un tipo de conversión.
- 2. Introduzca las monedas o las medidas y las unidades en los campos correspondientes.

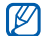

<span id="page-73-8"></span><span id="page-73-3"></span>Para divisas, pulse <**Opciones> → Ver tipo de** cambio para editar el tipo de cambio.

# <span id="page-73-7"></span>Configuración de un temporizador de cuenta regresiva

- 1. En el modo de menús, seleccione **Aplicaciones →** Temporizador.
- 2. Pulse <Definir>.
- 3. Introduzca las horas y los minutos de la cuenta regresiva y pulse <Aceptar>.
- 4. Pulse la tecla de confirmación para comenzar o pausar la cuenta regresiva.
- 5. Cuando el temporizador haya terminado, pulse <Aceptar> para detener la alerta.

# <span id="page-73-1"></span><span id="page-73-0"></span>Uso del cronómetro

- 1. En el modo de menús, seleccione **Aplicaciones →** Cronómetro.
- 2. Pulse la tecla de confirmación para comenzar y grabar tiempos de circuito.
- 3. Cuando haya terminado, pulse <Parar>.
- 4. Pulse <Restablecer> para eliminar los tiempos grabados.

# <span id="page-73-6"></span><span id="page-73-5"></span><span id="page-73-2"></span>Creación de nuevas tareas

- 1. En el modo de menús, seleccione Organizador → Tarea.
- 2. Pulse < Opciones > → Crear.
- 3. Introduzca los detalles de la tarea.
- <span id="page-73-4"></span>4. Pulse <Opciones> → Guardar.

# Creación de nuevas notas

- 1. En el modo de menús, seleccione **Organizador** → **Notas**
- 2. Pulse < Opciones > → Crear.
- 3. Introduzca el texto de la nota y pulse la tecla de confirmación.

# <span id="page-74-0"></span>Administración del calendario

Aprenda a cambiar la vista del calendario y a crear eventos.

# Cambiar la vista del calendario

- 1. En el modo de menús, seleccione **Organizador →** Calendario.
- 2. Pulse <**Opciones> → Ver por → Día o Semana**.

# Crear un evento

- 1. En el modo de menús, seleccione **Organizador** → Calendario.
- 2. Pulse <**Opciones> → Crear →** un tipo de evento.
- 3. Introduzca la información del evento según sea necesario.
- 4. Pulse <Opciones> → Guardar.

# <span id="page-74-1"></span>Ver eventos

Para ver eventos con una fecha específica:

- 1. En el modo de menús, seleccione **Organizador** → Calendario.
- 2. Seleccione una fecha del calendario.
- 3. Seleccione un evento para ver los detalles.

Para visualizar los eventos por tipo:

- 1. En el modo de menús, seleccione **Organizador** → Calendario.
- 2. Pulse <**Opciones> → Lista de eventos →** un tipo de evento.
- 3. Seleccione un evento para ver los detalles.

# solución de problemas

Si experimenta problemas con el teléfono móvil, pruebe con estos procedimientos de solución de problemas antes de ponerse en contacto con un profesional de servicio.

# Cuando enciende su teléfono o mientras lo está usando, se le pide introducir uno de los siguientes códigos:

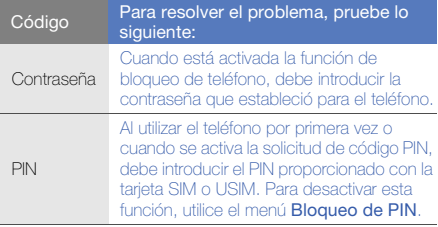

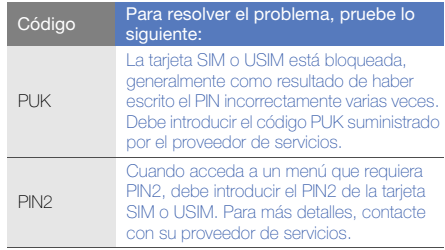

## El teléfono le pide insertar la tarjeta SIM.

Asegúrese de que la tarjeta SIM o USIM esté instalada correctamente.

# En el teléfono, aparece "Servicio no disponible" o "Error de red".

- Si se encuentra en áreas donde la señal o la recepción son débiles, es posible que pierda la recepción. Desplácese hacia otro lugar y vuelva a intentarlo.
- No puede acceder a ciertas opciones sin una suscripción. Para obtener más información, póngase en contacto con su proveedor de servicios.

# Introduce un número, pero no se realiza la llamada.

- Asegúrese de haber pulsado la tecla de marcación:  $\sim$  1.
- Asegúrese de haber accedido a la red móvil adecuada.
- Asegúrese de no haber establecido la restricción de llamadas para el número de teléfono.

# Otra persona llama y no puede ponerse en contacto con usted.

- Asegúrese de que el teléfono esté encendido.
- Asegúrese de haber accedido a la red móvil adecuada.
- Asegúrese de no haber establecido la restricción de llamadas para el número de teléfono.

# La persona que llama no puede oírlo.

- Asegúrese de no estar tapando el micrófono incorporado.
- Asegúrese de que el micrófono esté cerca de su boca.
- Si utiliza un auricular, asegúrese de que esté conectado correctamente.

# El teléfono emite un sonido y el icono de batería parpadea.

El nivel de batería es bajo. Recargue la batería o reemplácela para poder seguir utilizando el teléfono.

## La calidad de sonido de la llamada es deficiente.

- Asegúrese de no estar bloqueando la antena interna del teléfono.
- Si se encuentra en áreas donde la señal o la recepción son débiles, es posible que pierda la recepción. Desplácese hacia otro lugar y vuelva a intentarlo.

# Selecciona un contacto para llamar, pero no se realiza la llamada.

- Asegúrese de que el número correcto esté almacenado en la lista de contactos.
- Si es necesario, vuelva a introducir y a guardar el número.

# La batería no se carga correctamente o el teléfono se apaga solo algunas veces.

- Es posible que los terminales de la batería estén sucios. Limpie los contactos de color dorado con un paño limpio y suave y, luego, intente volver a cargar la batería.
- Si la batería ya no se carga completamente, deseche la antigua batería de manera adecuada y reemplácela por una nueva.

# El teléfono está caliente al tacto.

Si utiliza varias aplicaciones a la vez, el teléfono requiere más energía y es posible que se caliente.

Esto es normal y no debería afectar la duración o el rendimiento del teléfono.

# índice

# accesos directos [27](#page-33-0)

#### alarmas

crear, [66](#page-72-0) desactivar, [66](#page-72-1) detener, [66](#page-72-2)

auriculares [28](#page-34-0)

# batería

cargar, [20](#page-26-0) indicador de batería baja, [20](#page-26-1) instalar, [18](#page-24-0)

## bloquear

[consulte bloqueo de teléfono](#page-33-1)

bloqueo del teléfono [27](#page-33-1)

## **Bluetooth**

activar, [50](#page-56-0) enviar datos, [51](#page-57-0) modo SIM remota, [52](#page-58-0) recibir datos, [51](#page-57-1)

# calculadora

[consulte herramientas,](#page-72-3)  calculadora

# calendario

[consulte herramientas,](#page-74-0)  calendario

## contactos

añadir, [31](#page-37-0) buscar contactos, [31](#page-37-1) crear grupos, [40](#page-46-0)

#### conversor

[consulte herramientas,](#page-72-4)  conversor

## cronómetro

[consulte herramientas,](#page-73-0)  cronómetro

fondo de pantalla [26](#page-32-0)

# fotografías

captura avanzada, [42](#page-48-0) capturar, [31](#page-37-2) imprimir, [57](#page-63-0) visualizar, [32](#page-38-0)

#### herramientas

alarma, [66](#page-72-5) calculadora, [66](#page-72-6)

calendario, [68](#page-74-1) conversor, [66](#page-72-7) cronómetro, [67](#page-73-1) editor de vídeos, [58](#page-64-0) lector RSS, [64](#page-70-0) mobile blog, [61](#page-67-0) tarea, [67](#page-73-2) temporizador de cuenta regresiva, [67](#page-73-3)

#### imágenes

ajustar, [56](#page-62-0) aplicar efecto borroso, [56](#page-62-1) aplicar efectos, [55](#page-61-0) insertar funciones visuales, [57](#page-63-1) recortar, [57](#page-63-2) transformar, [56](#page-62-2)

#### Internet

[consulte navegador web](#page-40-0)

## Java

acceder a aplicaciones, [63](#page-69-0) iniciar juegos, [63](#page-69-1)

#### Lector RSS

[consulte herramientas, Lector](#page-70-0)  RSS

#### llamadas

de la agenda, [39](#page-45-0) funciones avanzadas, [37](#page-43-0) funciones básicas, [28](#page-34-1) marcadas recientemente, [37](#page-43-1) marcar llamadas perdidas, [37](#page-43-2) múltiples, [38](#page-44-0) números internacionales, [39](#page-45-1) poner en espera, [38](#page-44-1) realizar llamadas adicionales, [38](#page-44-2) realizar llamadas falsas, [53](#page-59-0) realizar llamadas, [28](#page-34-2) rechazar llamadas, [39](#page-45-2)

recuperar llamadas en espera, [38](#page-44-3) responder llamadas adicionales, [38](#page-44-4) responder llamadas, [28](#page-34-3) visualizar llamadas perdidas, [37](#page-43-2)

## mensaje de emergencia [52](#page-58-1)

#### Mensajería instantánea

[consulte mensajes, enviar](#page-48-1)  instantáneos

#### mensajes

enviar correo electrónico, [29](#page-35-0) enviar mensajes instantáneos, [42](#page-48-2) enviar mensajes multimedia, [29](#page-35-1) enviar texto, [29](#page-35-2) visualizar correo electrónico, [30](#page-36-0) visualizar multimedia, [30](#page-36-1) visualizar texto, [30](#page-36-2)

#### multiconferencia

[consulte llamadas, múltiple](#page-44-5)

#### multimedia

[consulte mensajes](#page-35-3)

#### navegador

[consulte navegador web](#page-40-0)

#### navegador web

añadir favoritos, [35](#page-41-0) iniciar la página de inicio, [35](#page-41-1)

#### nota

f

[consulte notas de texto o voz](#page-73-4)

#### notas de voz

grabar, [54](#page-60-0) reproducir, [55](#page-61-1)

perfil Fuera de línea [23](#page-29-0)

perfil silencio [25](#page-31-0)

#### plantillas

insertar, [41](#page-47-0) multimedia, [41](#page-47-1) texto, [41](#page-47-2)

## radio

[consulte radio FM](#page-39-0)

# Radio FM

almacenar emisoras, [48](#page-54-0) escuchar, [33](#page-39-1)

rastreador móvil [53](#page-59-1)

reconocimiento de música [49](#page-55-0)

# Redes Sociales

[consultar herramientas, mobile](#page-67-1)  blog

# reloj

[consulte reloj mundial](#page-71-0)

#### reloj mundial

configurar pantalla dual, [65](#page-71-1) crear, [65](#page-71-2)

#### reproductor de música

crear listas de reproducción, [48](#page-54-1) escuchar música, [33](#page-39-2) personalizar, [48](#page-54-2) sincronizar, [47](#page-53-0)

## Reproductor de Windows Media [47](#page-53-1)

Samsung PC Studio [46](#page-52-0) servicios de Google, [35](#page-41-2) sincronizacióncrear un perfil, [63](#page-69-2)

iniciar, [63](#page-69-3)

Smart search [64](#page-70-1)

#### tarea

[consulte herramientas, tarea](#page-73-5)

tareas [67](#page-73-6)

tarjeta de memoria [21](#page-27-0)

Tarieta SIM [18](#page-24-1)

tarietas de contacto [40](#page-46-1)

teclas de accesos directos[ver accesos directos](#page-33-0)

tema [26](#page-32-1)

#### temporizador

consulte herramientas, [temporizador de cuenta](#page-73-7)  regresiva

#### temporizador de cuenta regresiva

consulte herramientas, [temporizador de cuenta](#page-73-8)  regresiva

#### texto

introducir texto, [29](#page-35-4) mensajes, [29](#page-35-5)

tono de llamada [26](#page-32-2)

tonos de las teclas [25](#page-31-1)

#### volumen

volumen de llamada, [28](#page-34-4) volumen de tonos de las teclas, [25](#page-31-2)

#### vídeos

capturar, [32](#page-38-1) editar, [58](#page-64-1) visualizar, [33](#page-39-3)

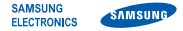

# Declaración de conformidad (R&TTE)

## Nosotros, Samsung Electronics

declaramos bajo nuestra responsabilidad que el producto

# Teléfono móvil GSM : GT-S5550

al cual hace referencia esta declaración, está de acuerdo con los siguientes estándares y/o otras normativas.

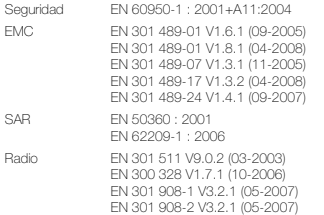

Por la presente se declara que [se han realizado todas las pruebas de radio básicas y que] el producto anteriormente mencionado cumple todos los requisitos básicos de la Directiva 1999/5/EC.

El procedimiento de valoración de conformidad mencionado en el Artículo 10 y que se detalla en el Anexo[IV] de la Directiva 1999/5/EC se ha seguido con la participación de las siguientes entidades notificadas:

BABT, Forsyth House, Churchfield Road, Walton-on-Thames, Surrey, KT12 2TD, UK\* Marca de identificación: 0168

# **CE0168**

La documentación técnica se conserva en:Samsung Electronics QA Lab.

y se entregará previa solicitud. (Representante en la UE)

> Samsung Electronics Euro QA Lab. Blackbushe Business Park, Saxony Way, Yateley, Hampshire, GU46 6GG, UK\* 2009.11.30

 $X \in \rho$ atez

Yong-Sang Park / S. Manager

(lugar y fecha de emisión) (nombre y firma de la persona autorizada)

\* Ésta no es la dirección del Centro de Servicio Técnico de Samsung. Si desea conocer la dirección o el número de teléfono del Servicio Técnico de Samsung, consulte la tarjeta de garantía o póngase en contacto con la tienda en la que compró el teléfono.